**IR1** 

**IR1** Page Order #:  $\qquad 10$ 

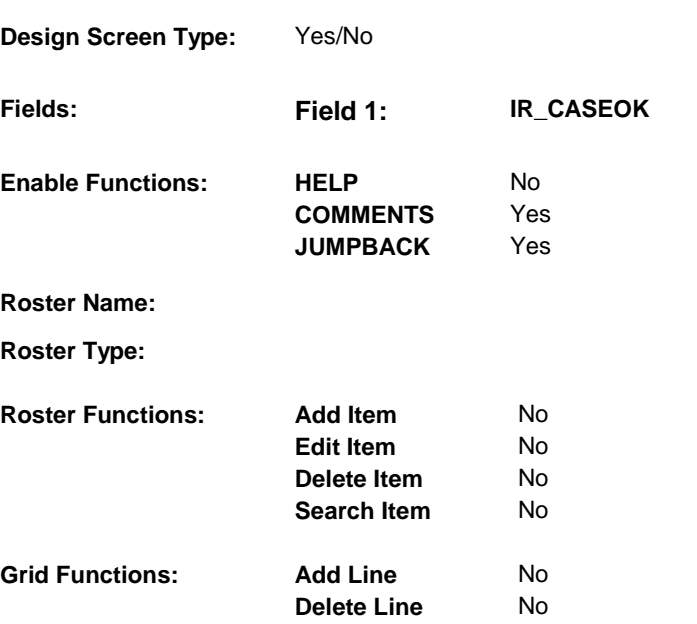

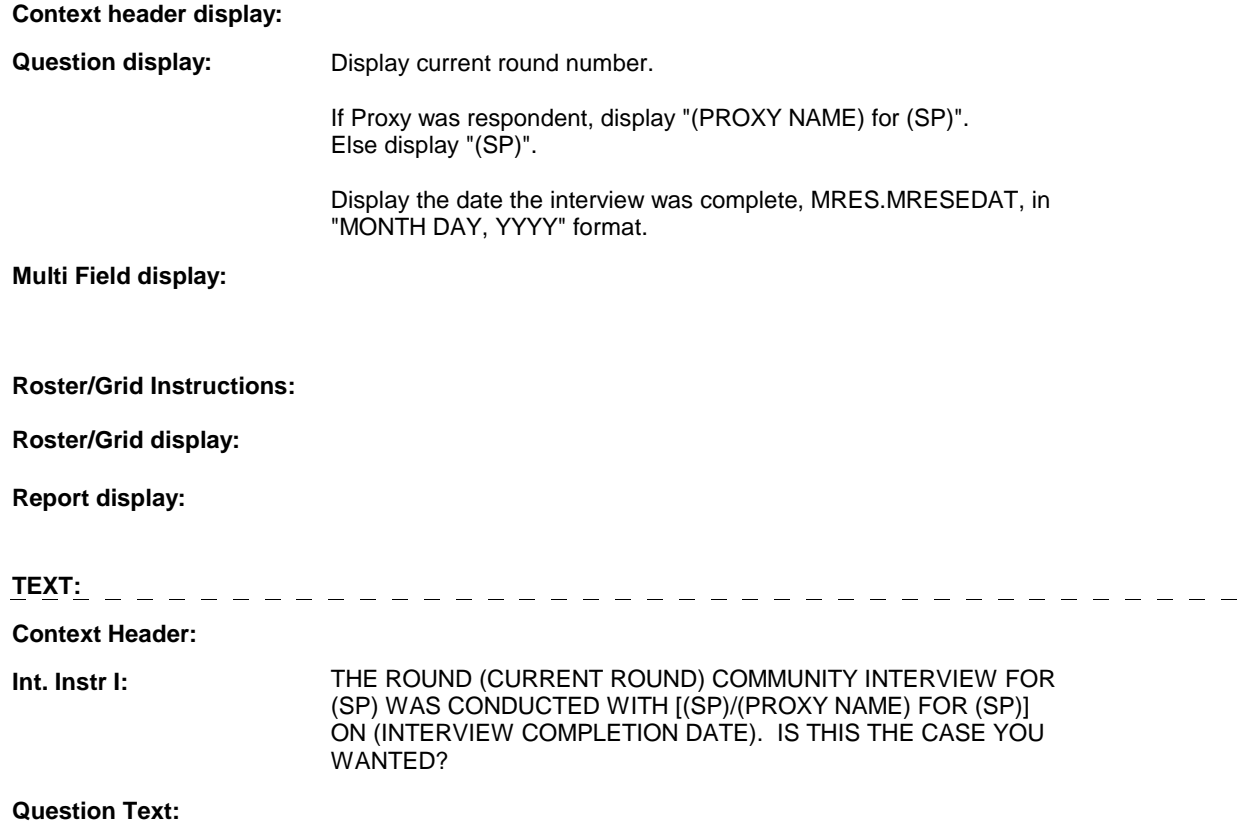

**Int. Instr II:** 

#### **INPUT FIELDS / ROUTING**

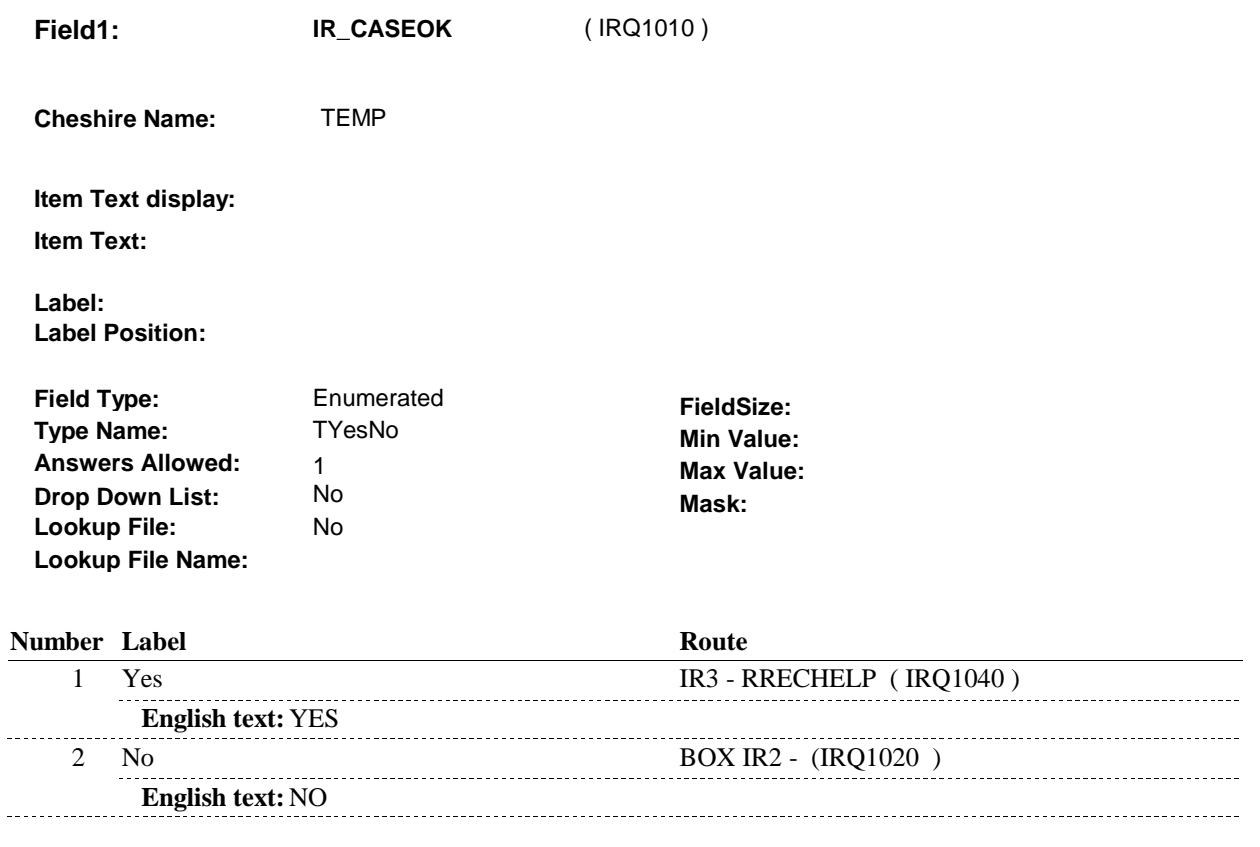

### **BACKGROUND VARIABLE ASSIGNMENTS**

 current round and IRQS.IRQSRESP = 01. If IR1 - IR\_CASEOK = 1/Yes, create a current round IRQS record where IRQS.IRQSRND =

IRQS Key = IRQS.IRQSBASE + IRQS.IRQSRND + IRQS.IRQSRESP.

See instructions below.

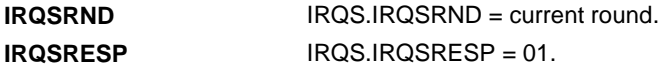

# **SOFT EDIT CHECKS**

# **HARD EDIT CHECKS**

### **TECHNICAL NOTES**

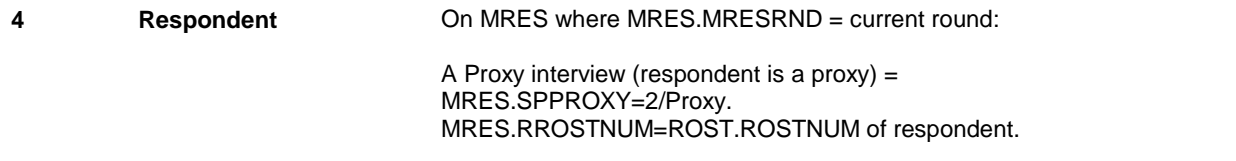

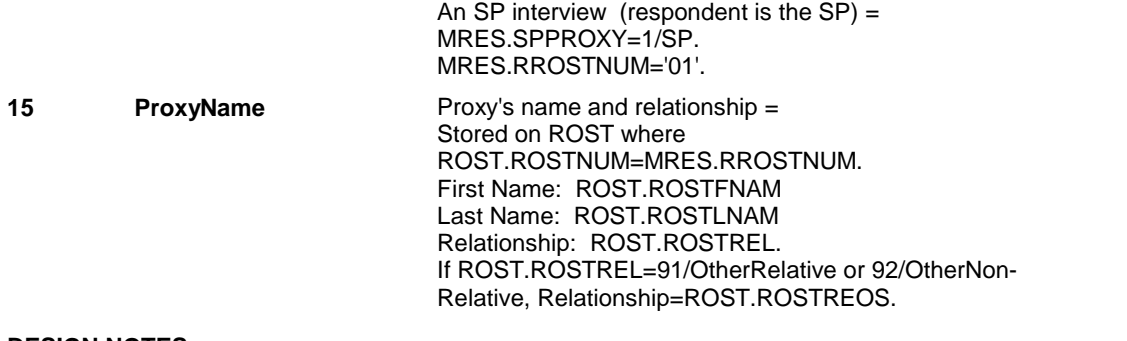

#### **DESIGN NOTES**

**IR1** 

**BOX IR2** 

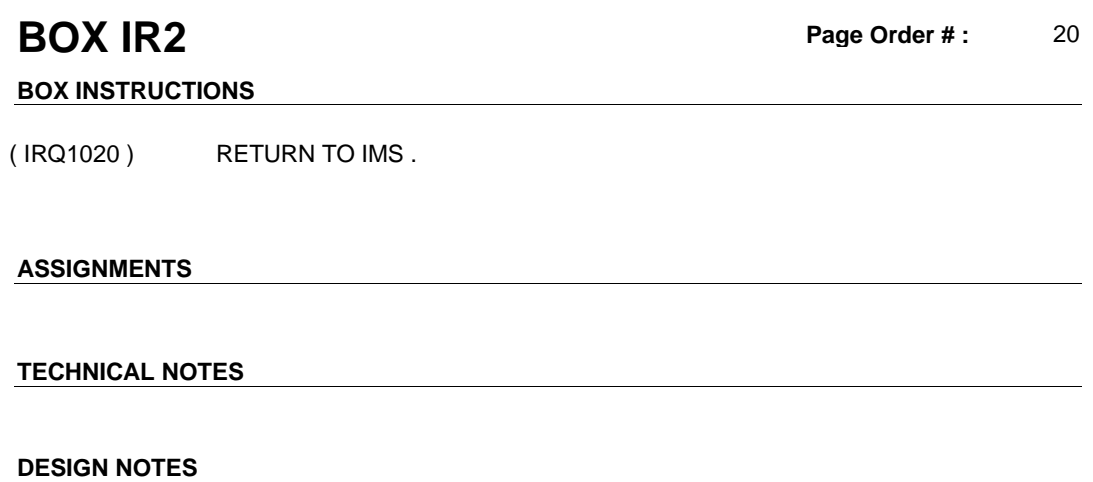

**IR3** 

**1R3 Page Order # : 40** 

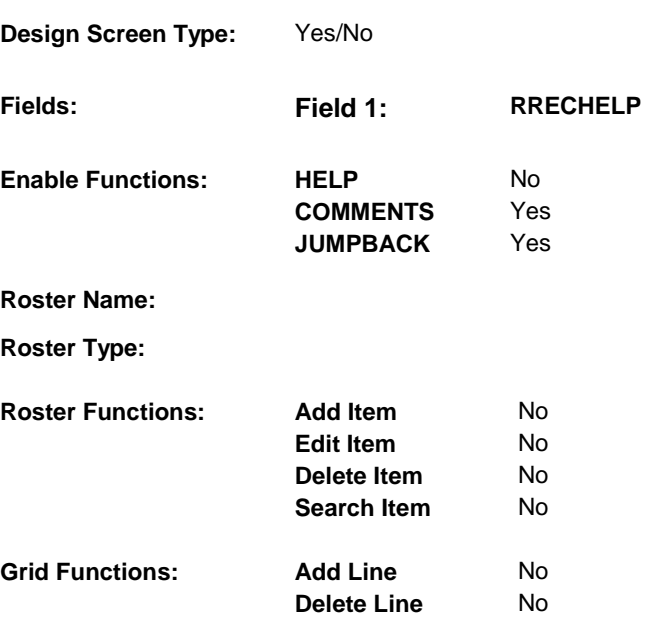

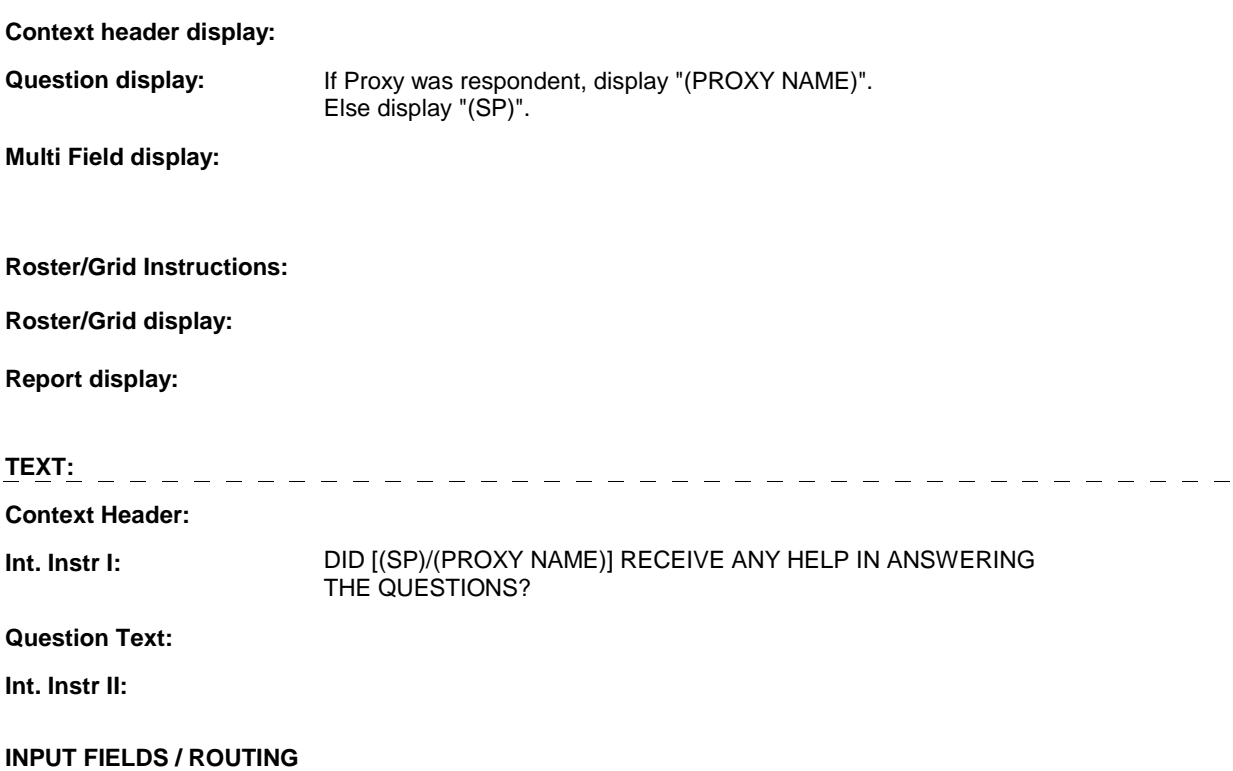

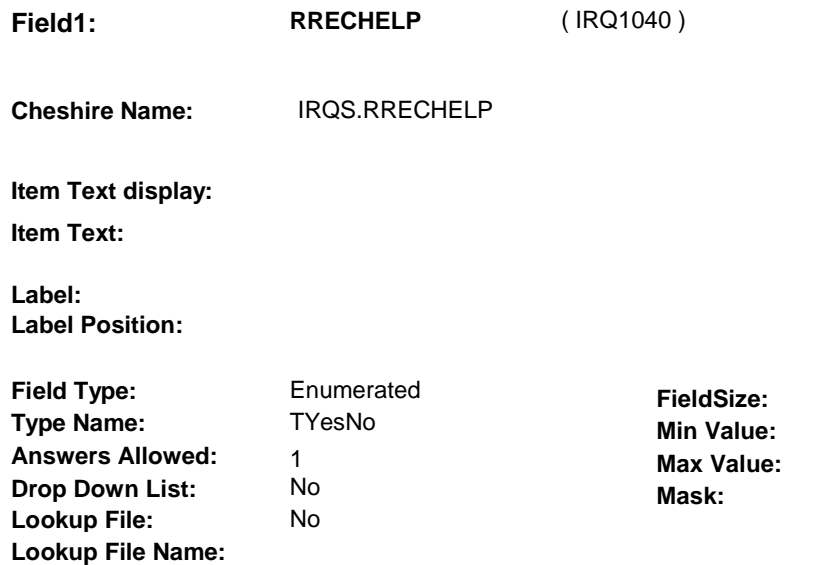

### **Number Label Route**

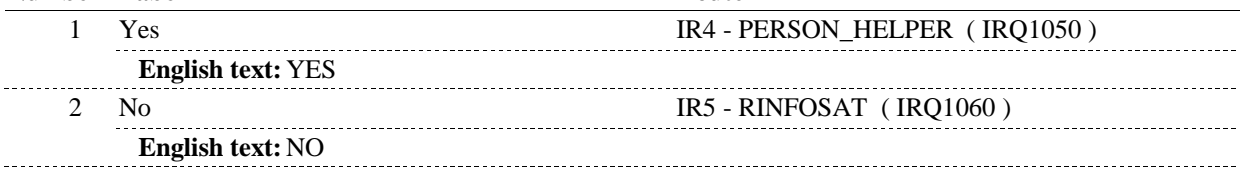

# **BACKGROUND VARIABLE ASSIGNMENTS**

#### **SOFT EDIT CHECKS**

### **HARD EDIT CHECKS**

### **TECHNICAL NOTES**

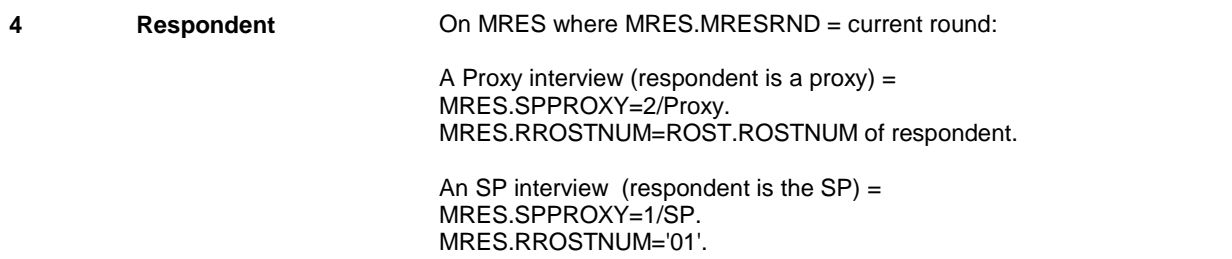

**IR3** 

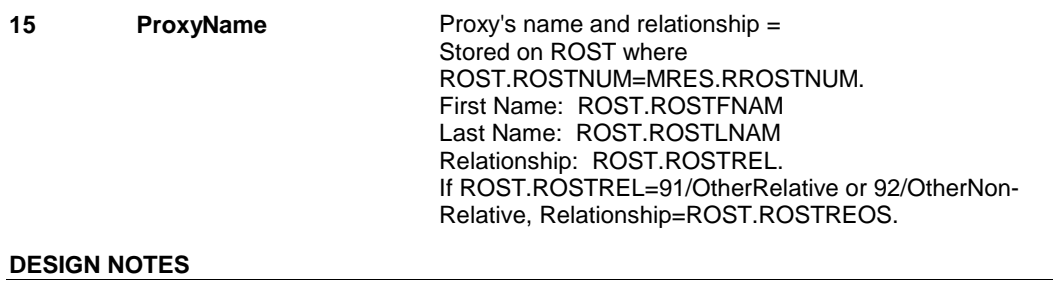

**IR4** 

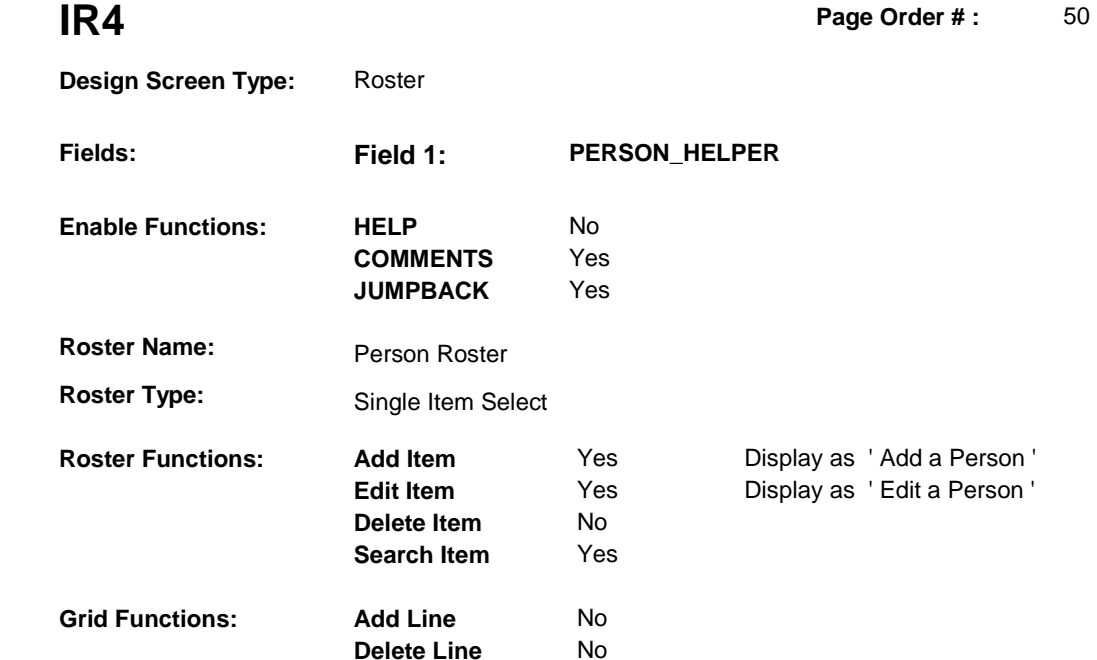

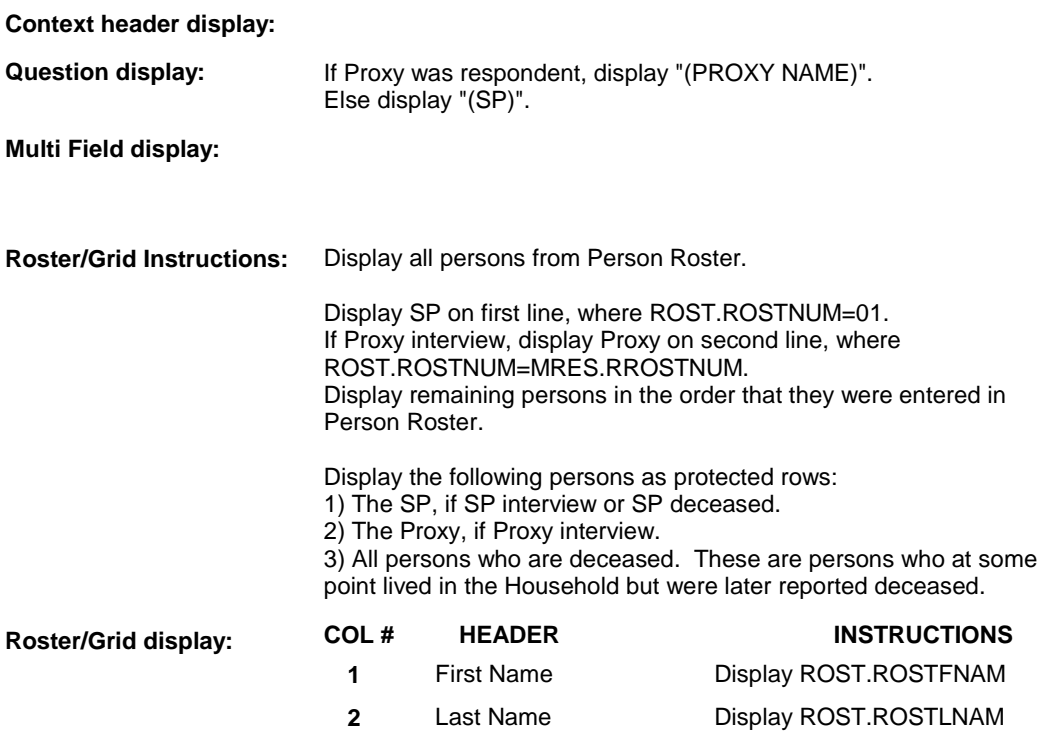

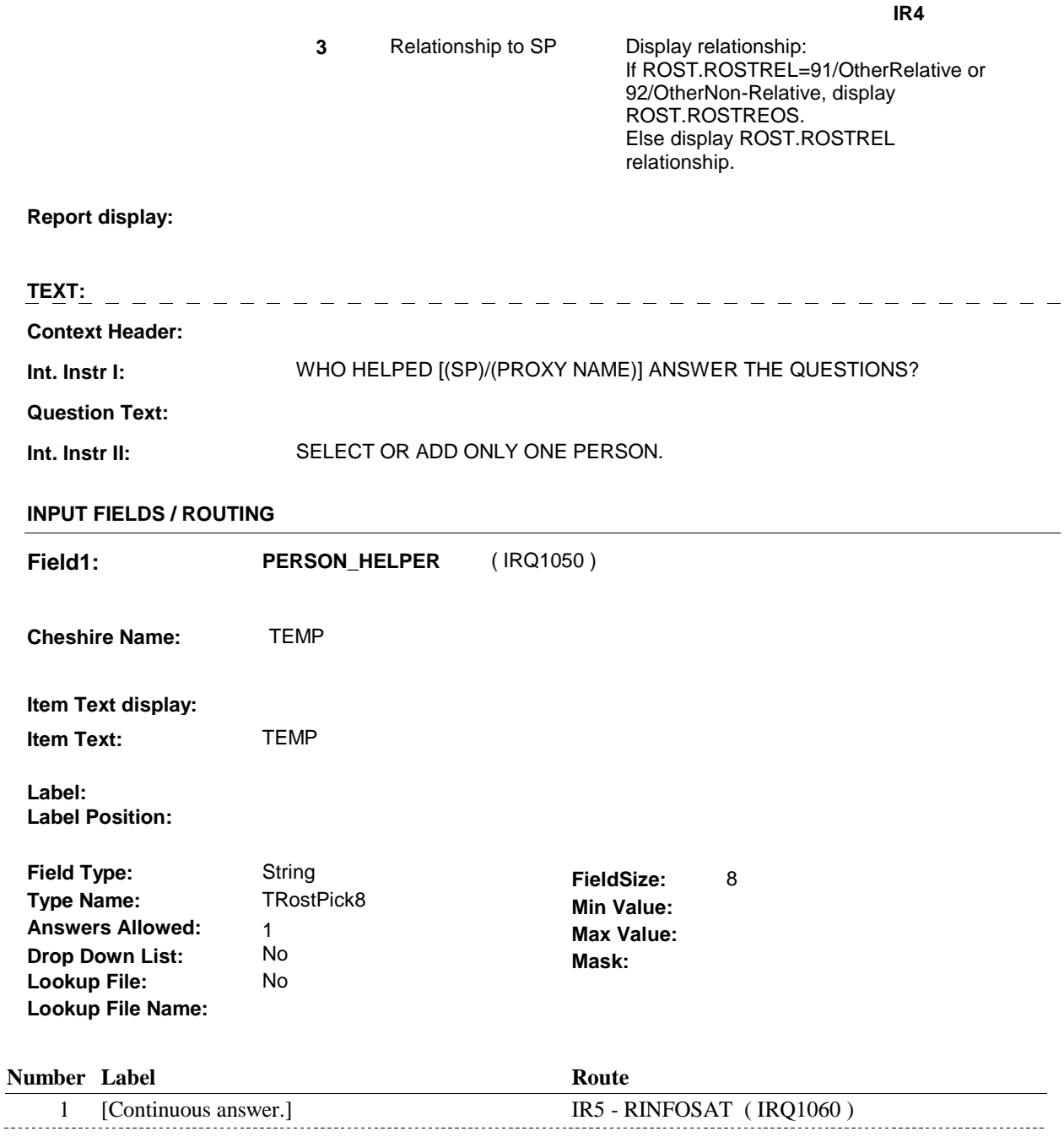

### **BACKGROUND VARIABLE ASSIGNMENTS**

 If Person added, see PERSON ROSTER POP-UP specifications for pop-up window programming instructions. programming instructions.<br>Variables populated in Person Roster:

 ROST.ROSTFNAM First Name ROST.ROSTLNAM Last Name ROST.ROSTREL Relationship to SP ROST.ROSTREOS Relationship to SP, Other Specify. ROST.ROSTNUM Person's unique # ROST.ROSTRNDC Round # ROST created

Set reason why person added to Person Roster. See instructions below.

 Person select at Person Roster is the helper. Store the respondent number on IRQS.RHELPNUM. See intructions below.

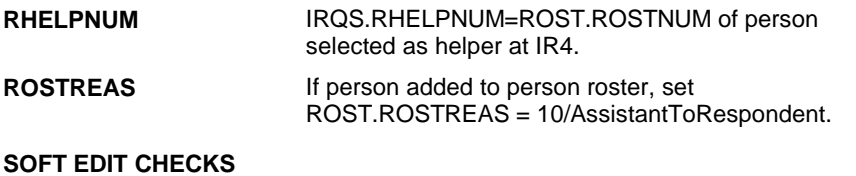

### **HARD EDIT CHECKS**

# **TECHNICAL NOTES**

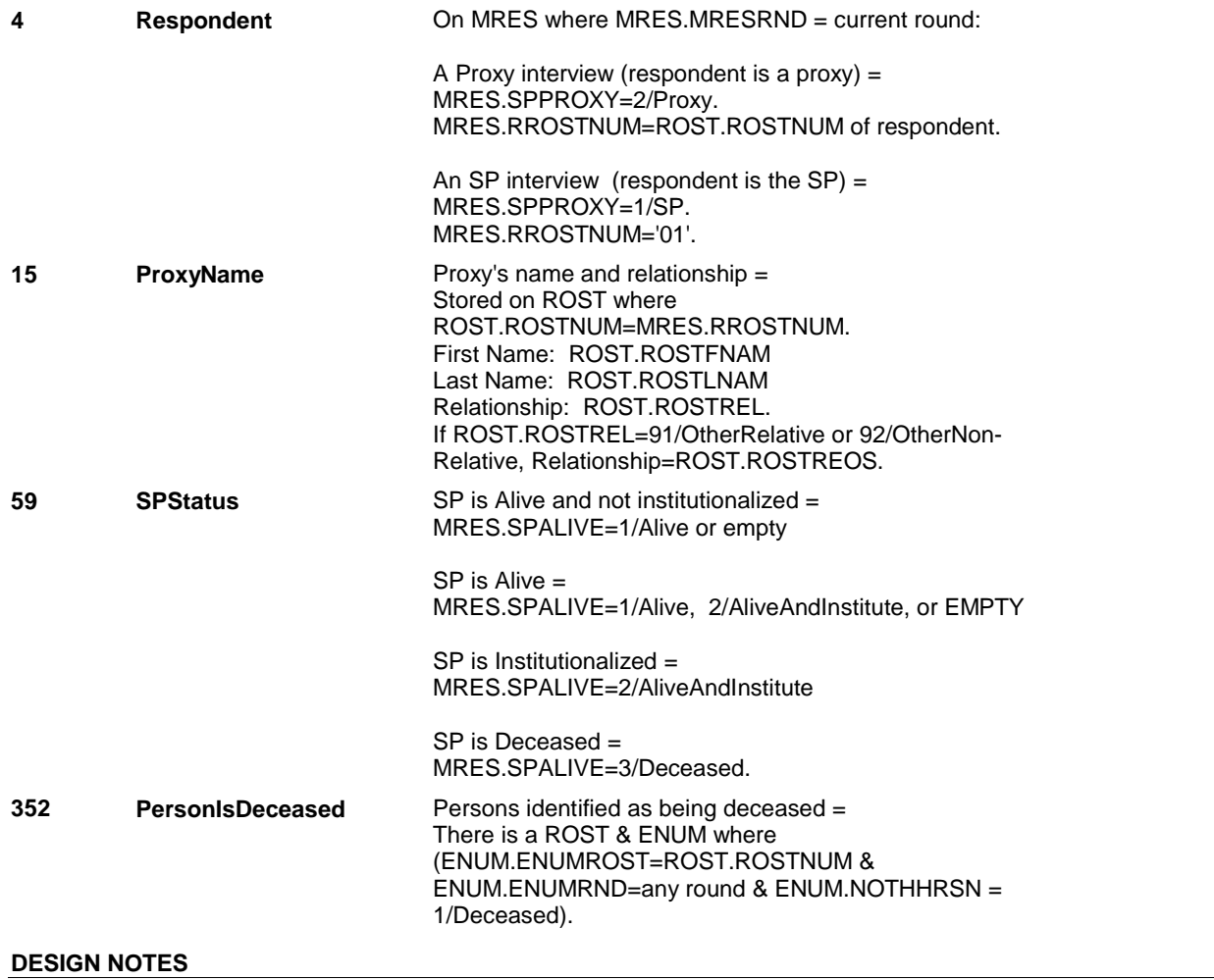

**IR5** 

 $\textsf{IR5}$  **Both Contracts Page Order # :**  $\qquad 60$ 

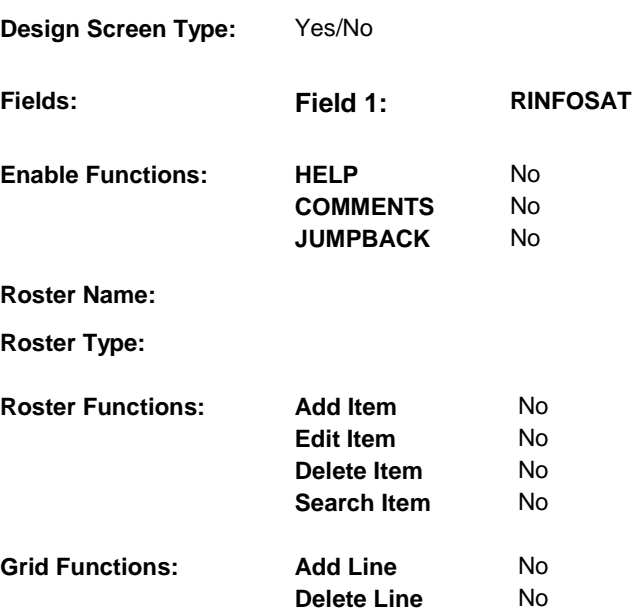

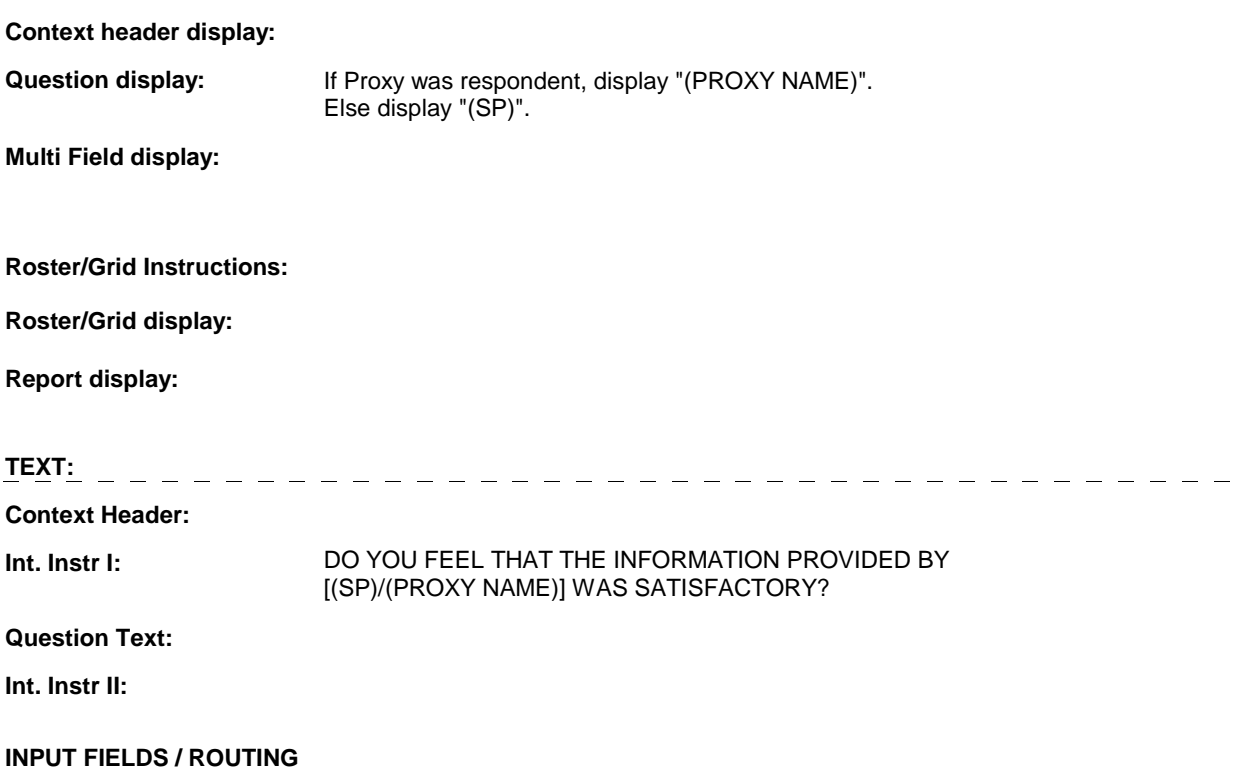

<span id="page-11-0"></span>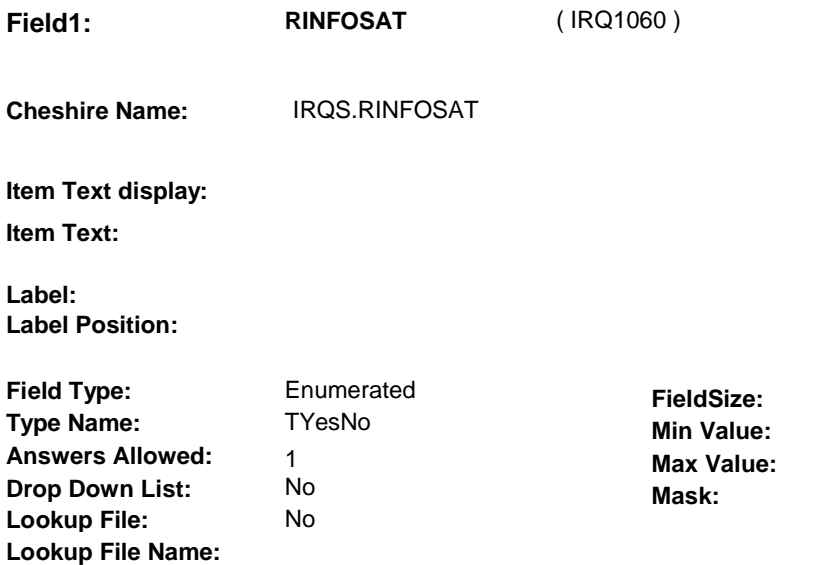

#### **Number Label Route**

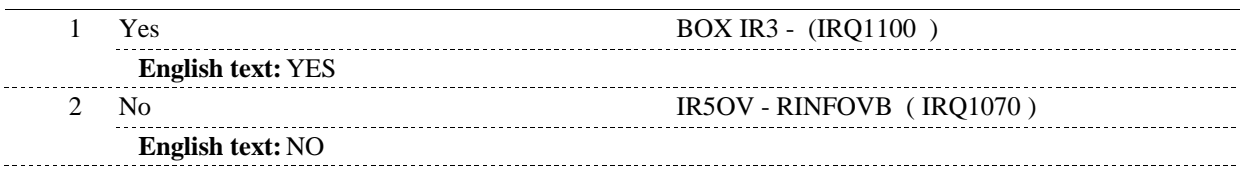

# **BACKGROUND VARIABLE ASSIGNMENTS**

#### **SOFT EDIT CHECKS**

### **HARD EDIT CHECKS**

### **TECHNICAL NOTES**

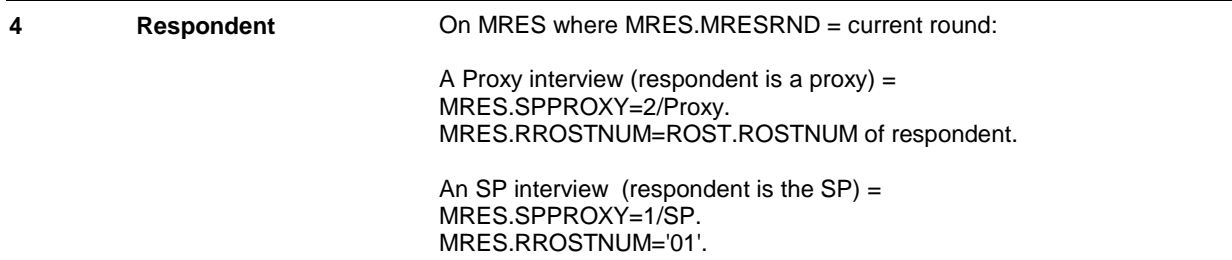

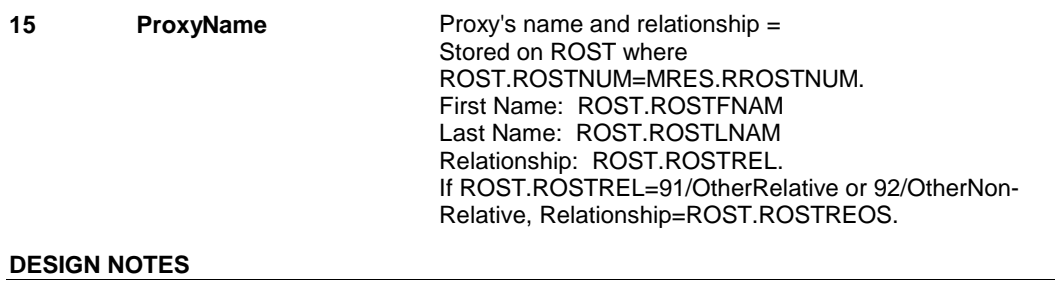

**IR5OV** 

**IR5OV** Page Order #:  $\frac{70}{2}$ 

# **Design Screen Type:** Verbatim Text **Fields: Field 1: RINFOVB Enable Functions: HELP COMMENTS**

**Roster Name:** 

**Roster Type:** 

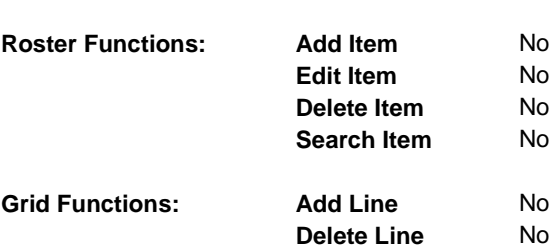

**JUMPBACK** 

No

Yes Yes

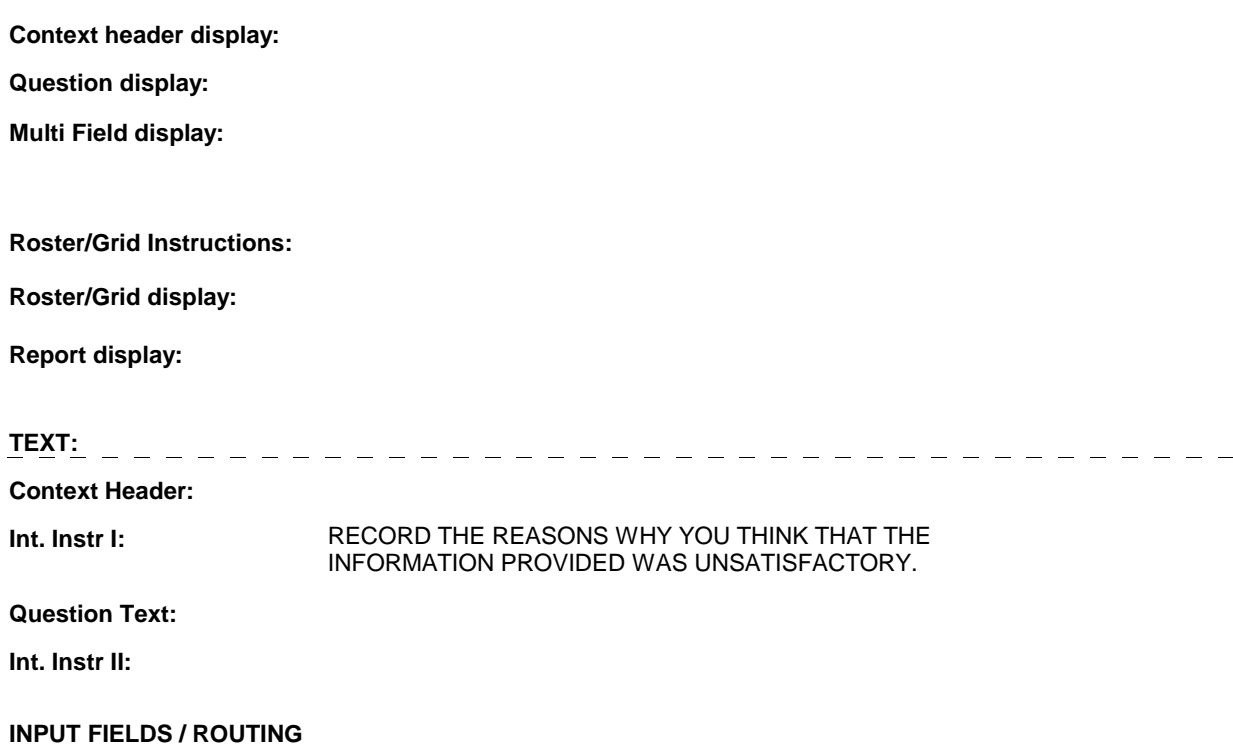

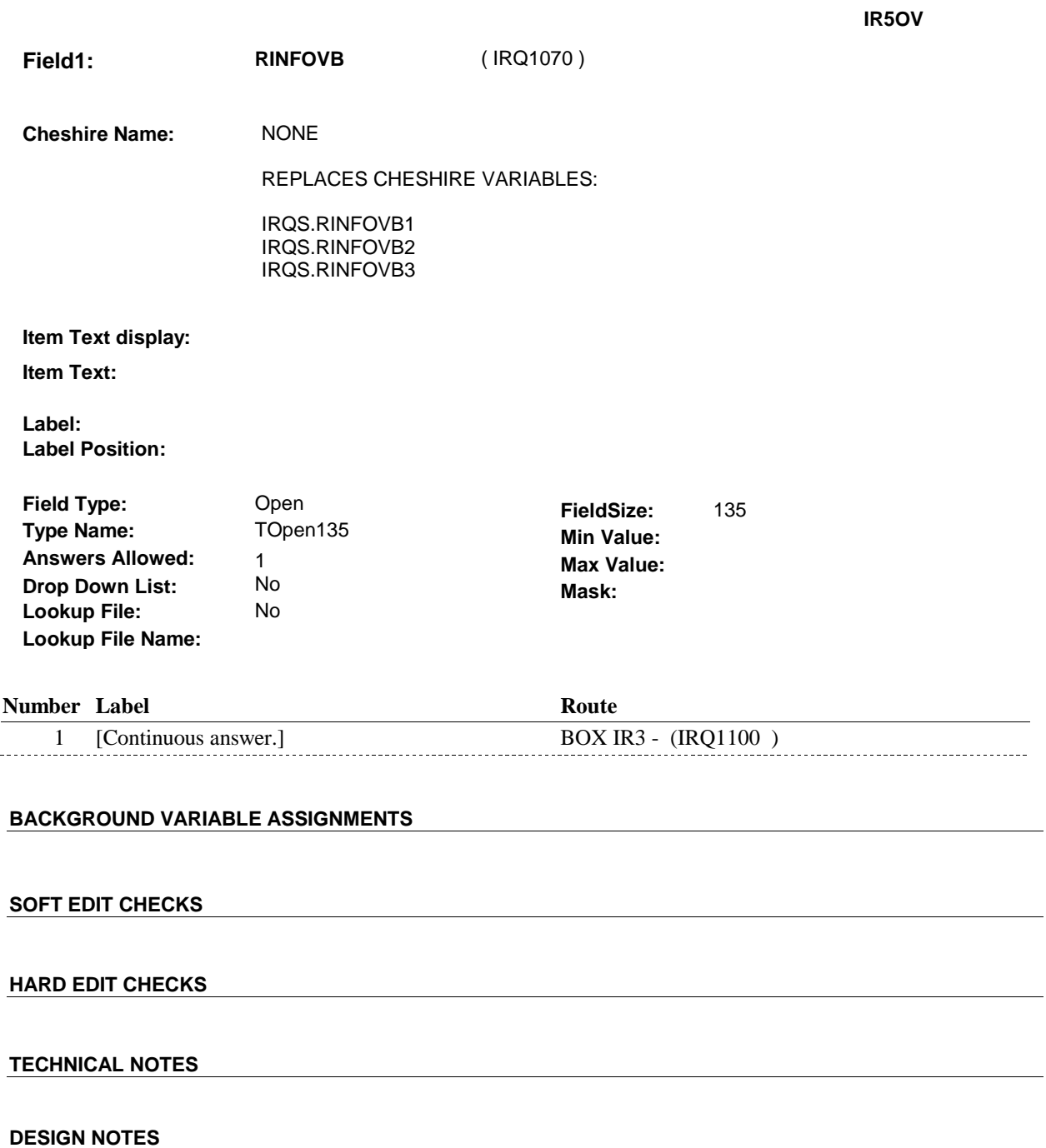

**BOX IR3** 

# Page Order #: INTERVIEW WAS IN A FACILITY), GO TO IR5B - USEBATRY ( IRQ1170 ). ELSE GO TO IR5A - REFERCAL ( IRQ1110 ). **BOX IR3** Page Order #:  $\qquad 80$ **BOX INSTRUCTIONS**  ( IRQ1100 ) IF (SP IS IN THE SUPPLEMENTAL SAMPLE) OR (SP'S PREVIOUS ROUND **ASSIGNMENTS**

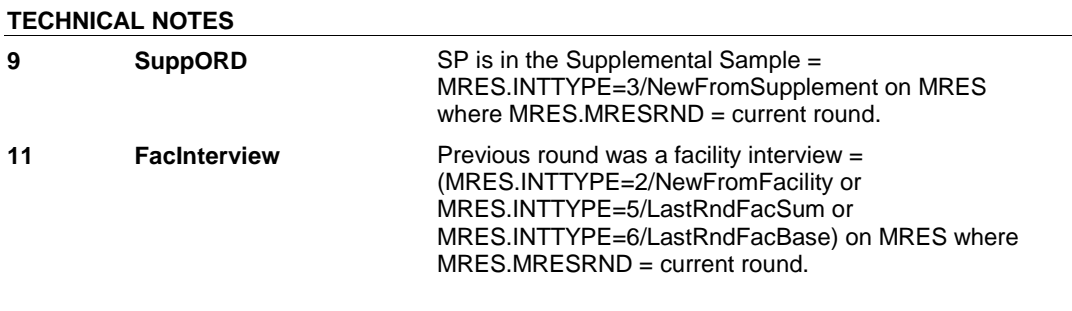

#### **DESIGN NOTES**

**IR5A** 

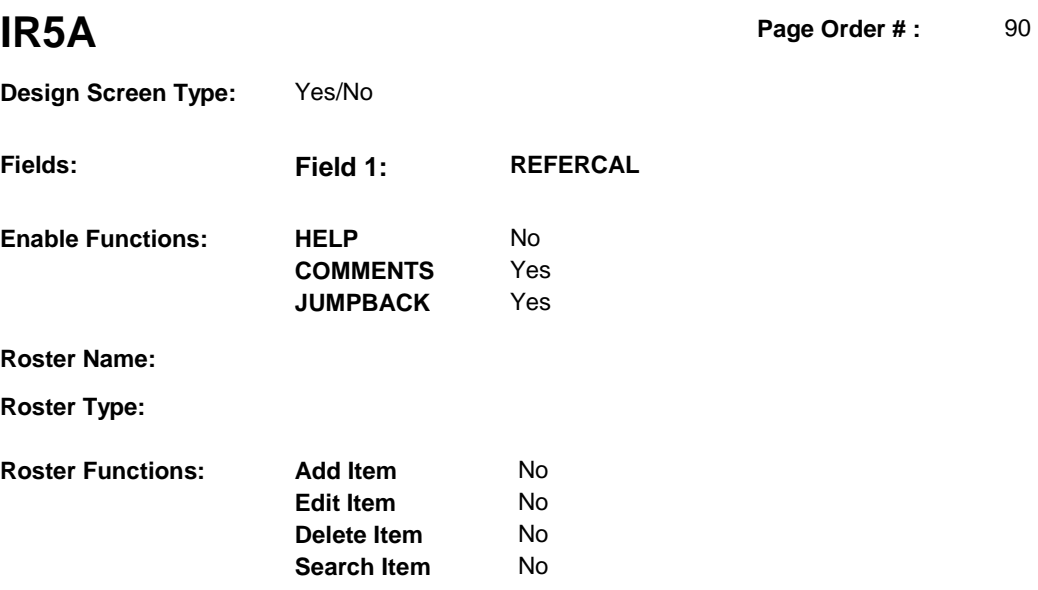

No No

# **DISPLAY INSTRUCTIONS:**

**Grid Functions: Add Line** 

**Delete Line** 

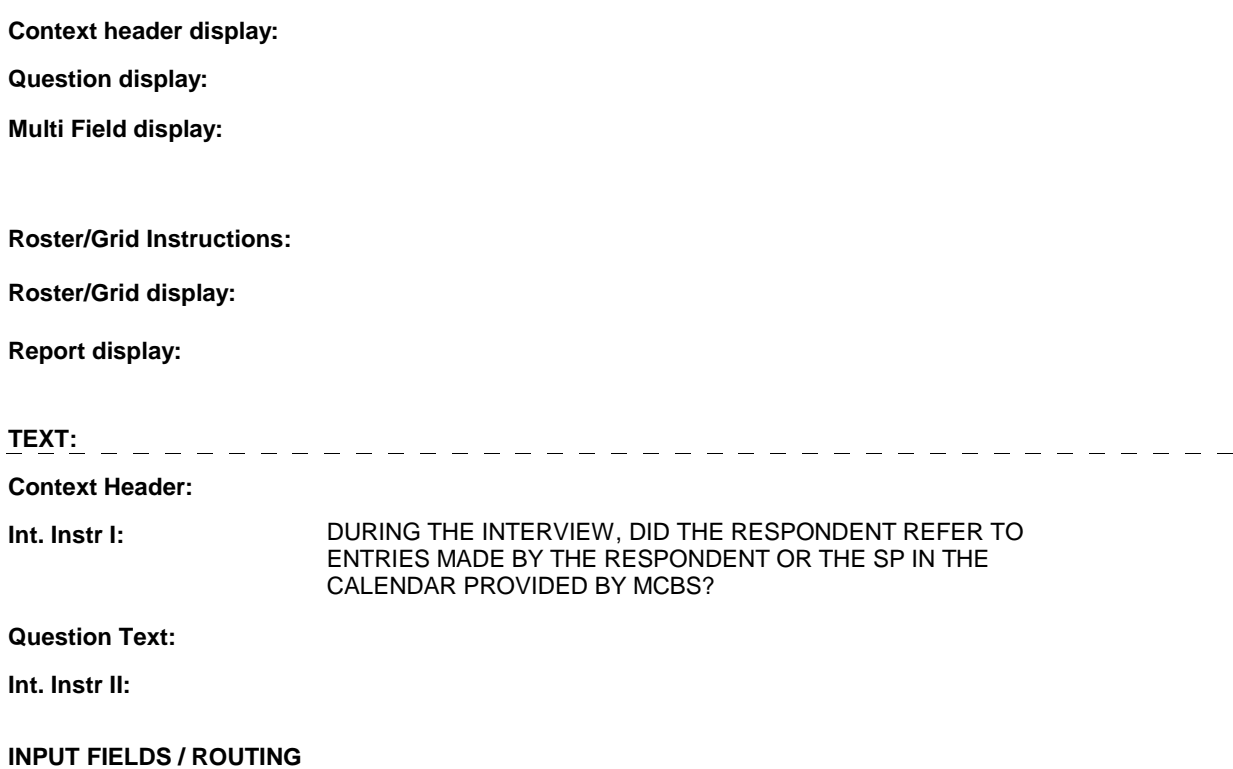

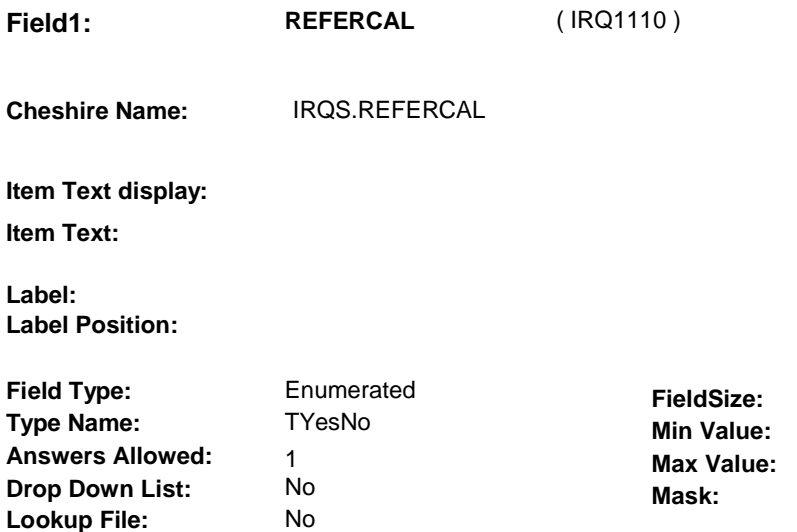

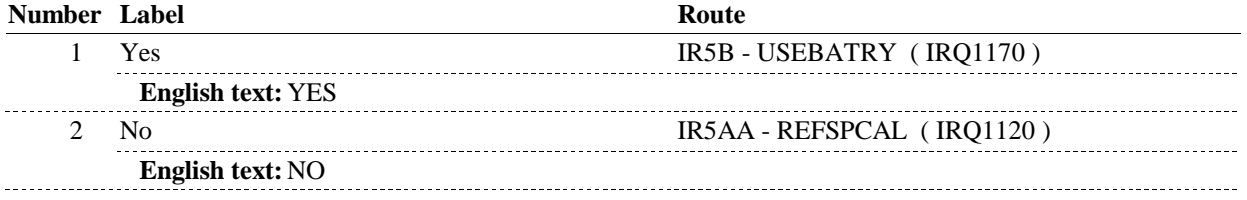

# **BACKGROUND VARIABLE ASSIGNMENTS**

#### **SOFT EDIT CHECKS**

 **Lookup File Name:** 

#### **HARD EDIT CHECKS**

### **TECHNICAL NOTES**

### **DESIGN NOTES**

**IR5A** 

**IR5AA** 

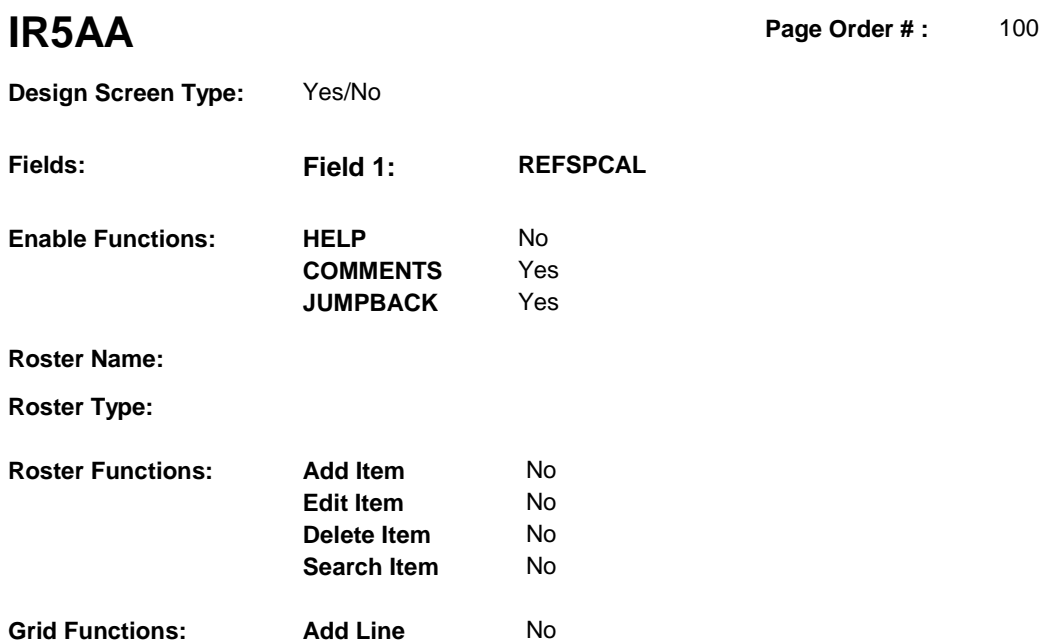

**Delete Line** No

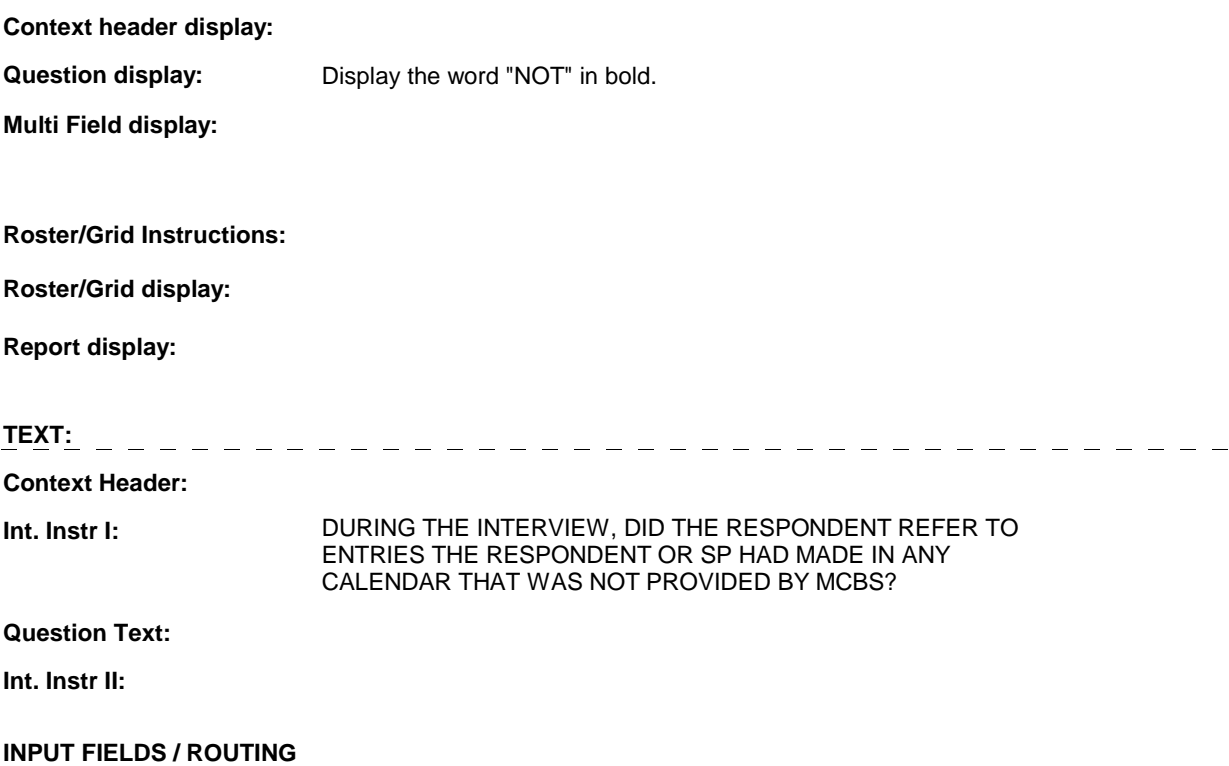

**IR5AA** 

. . . . . . . .

....................................

 **Drop Down List:** No **Mask: Field1: REFSPCAL** ( IRQ1120 ) **Cheshire Name:** IRQS.REFSPCAL **Item Text display: Item Text: Label: Label Position: Field Type:** Enumerated **FieldSize:**<br> **Type Name:** TYesNo **FieldSize: Type Name:** TYesNo **Type Name:** TYesNo **Min Value: Answers Allowed:**  $\begin{array}{ccc} 1 & 1 & 1 \end{array}$  **Max Value: Drop Down List:** No **Lookup File:** No

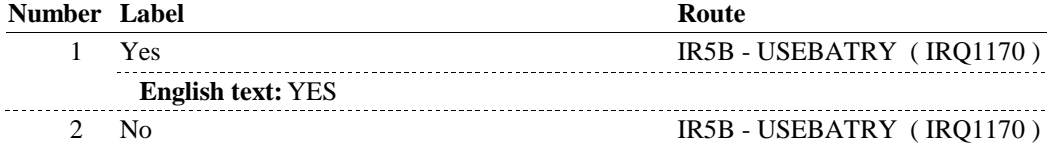

# **BACKGROUND VARIABLE ASSIGNMENTS**

**English text:** NO

#### **SOFT EDIT CHECKS**

 **Lookup File Name:** 

#### **HARD EDIT CHECKS**

#### **TECHNICAL NOTES**

#### **DESIGN NOTES**

**IR5B** 

**IR5B** Page Order #:  $140$ 

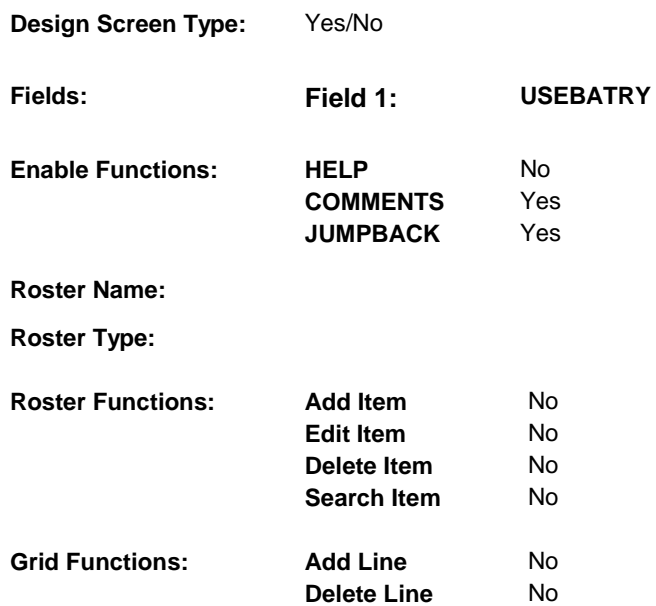

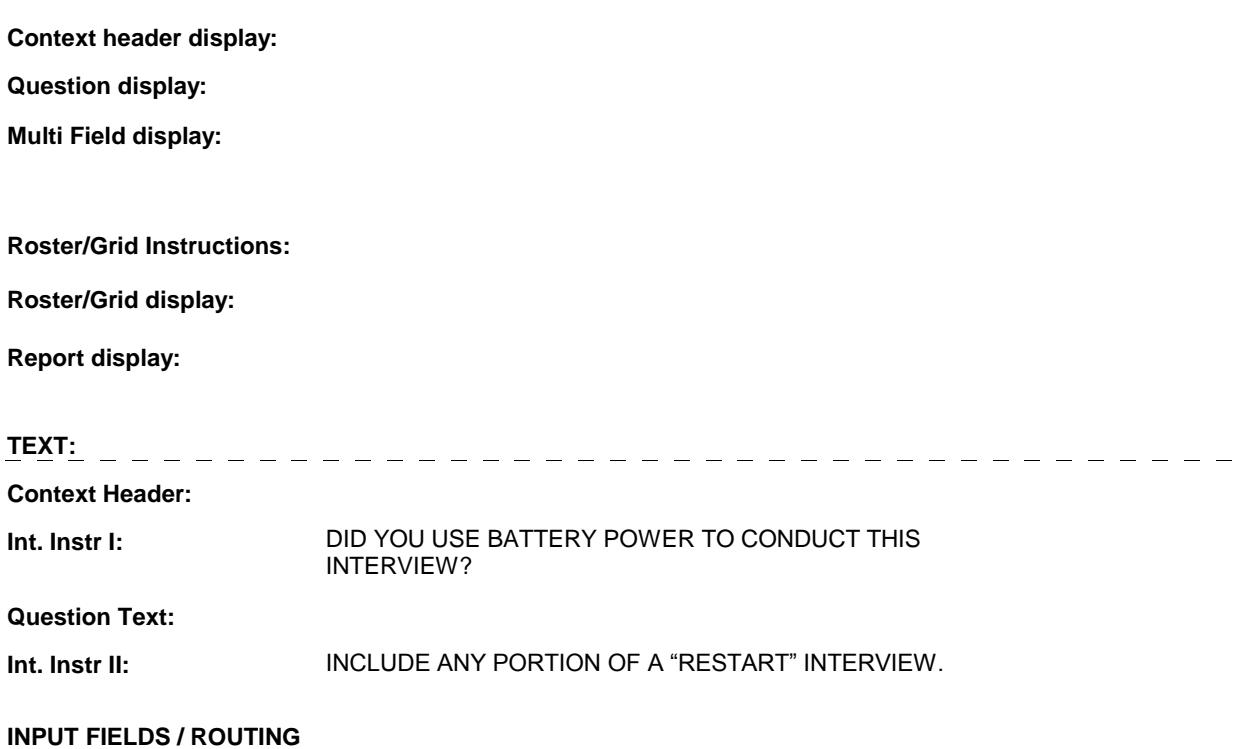

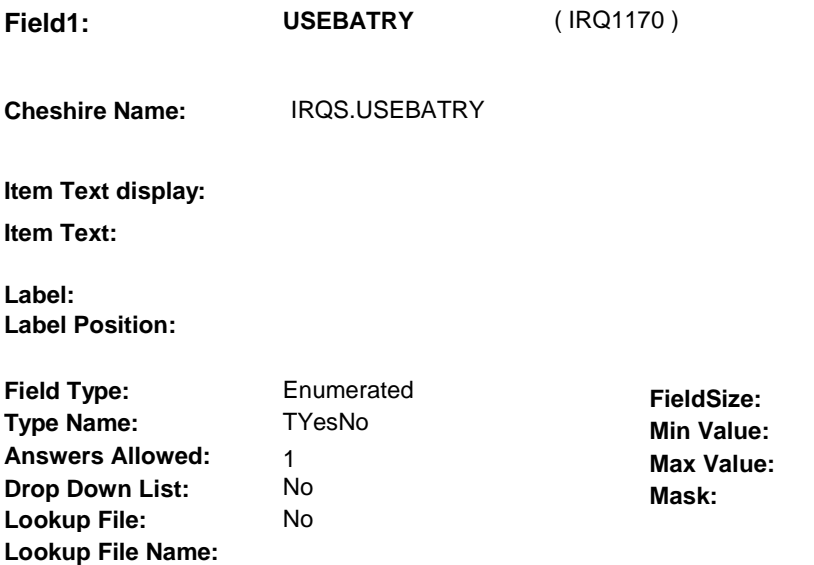

#### **Number Label Route**

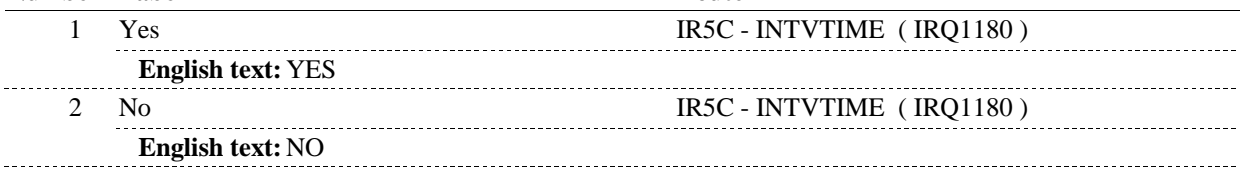

# **BACKGROUND VARIABLE ASSIGNMENTS**

#### **SOFT EDIT CHECKS**

### **HARD EDIT CHECKS**

### **TECHNICAL NOTES**

### **DESIGN NOTES**

**IR5B** 

**IR5C** 

**IR5C** Page Order #:  $\qquad 150$ 

# **Design Screen Type:** Code 1 **Fields: Field 1: INTVTIME Enable Functions: HELP JUMPBACK COMMENTS Roster Name: Roster Type: Roster Functions: Add Item**

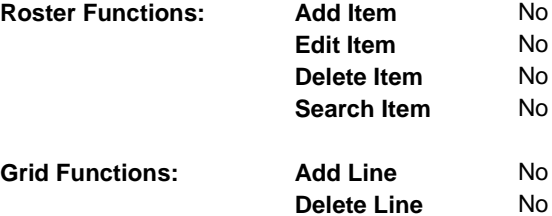

# **DISPLAY INSTRUCTIONS:**

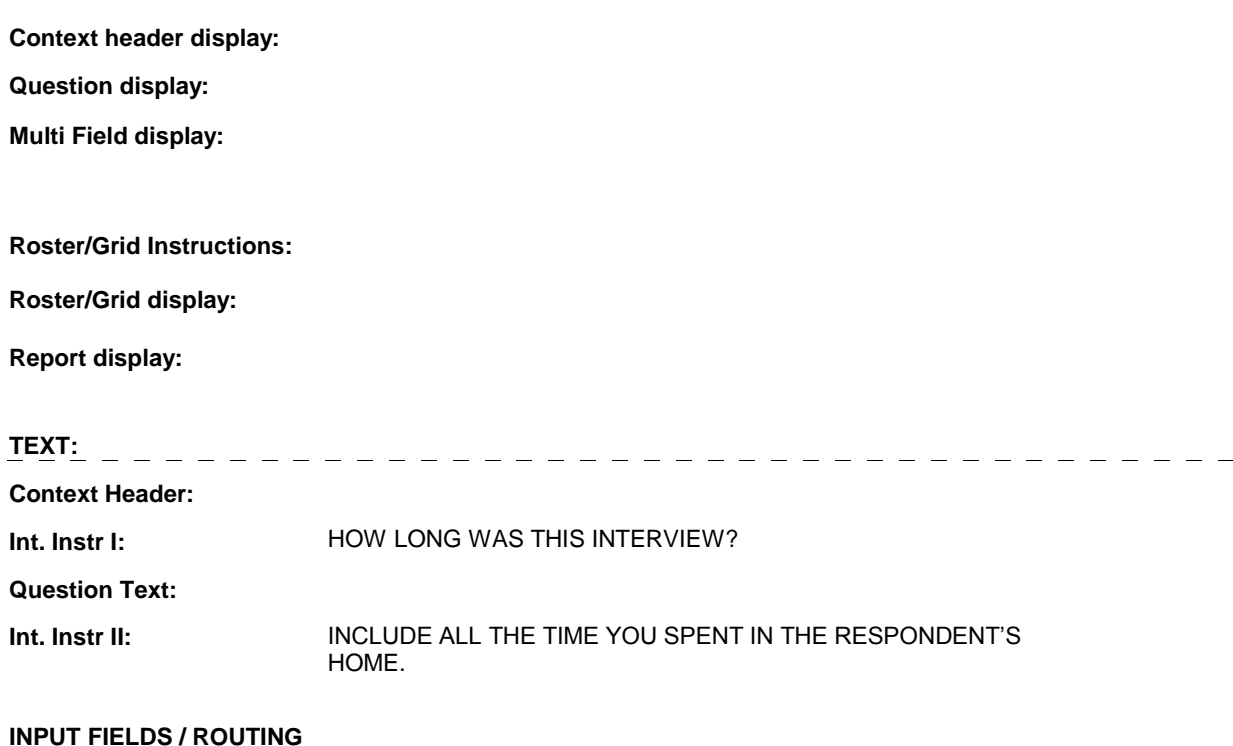

No

Yes Yes

**Field1: INTVTIME** ( IRQ1180 ) **Cheshire Name:** IRQS.INTVTIME

**Item Text display:** 

**Item Text:** 

**Label: Label Position:** 

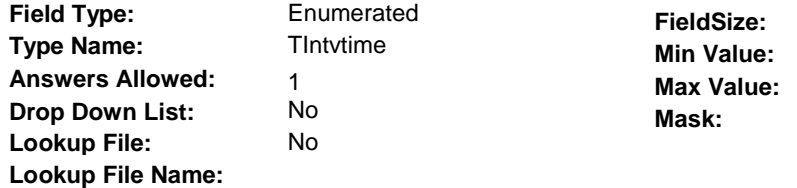

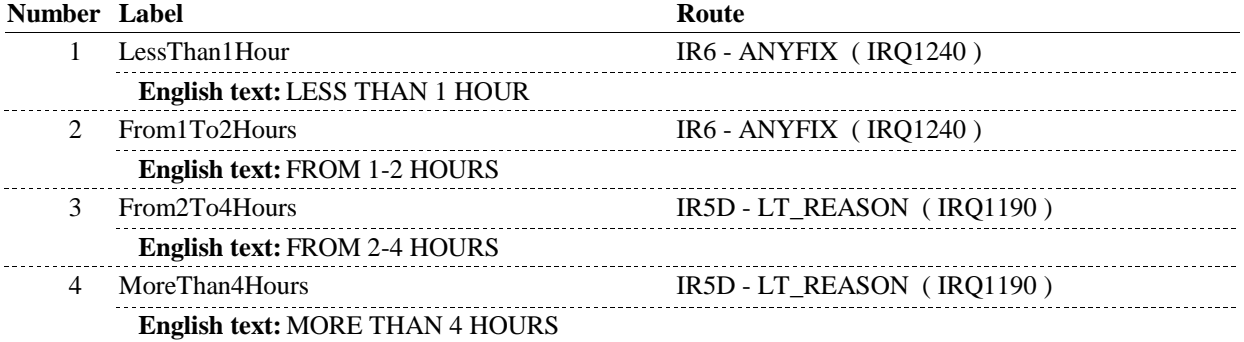

#### **BACKGROUND VARIABLE ASSIGNMENTS**

 **SOFT EDIT CHECKS** 

**HARD EDIT CHECKS** 

#### **TECHNICAL NOTES**

### **DESIGN NOTES**

**IR5C** 

**IR5D** 

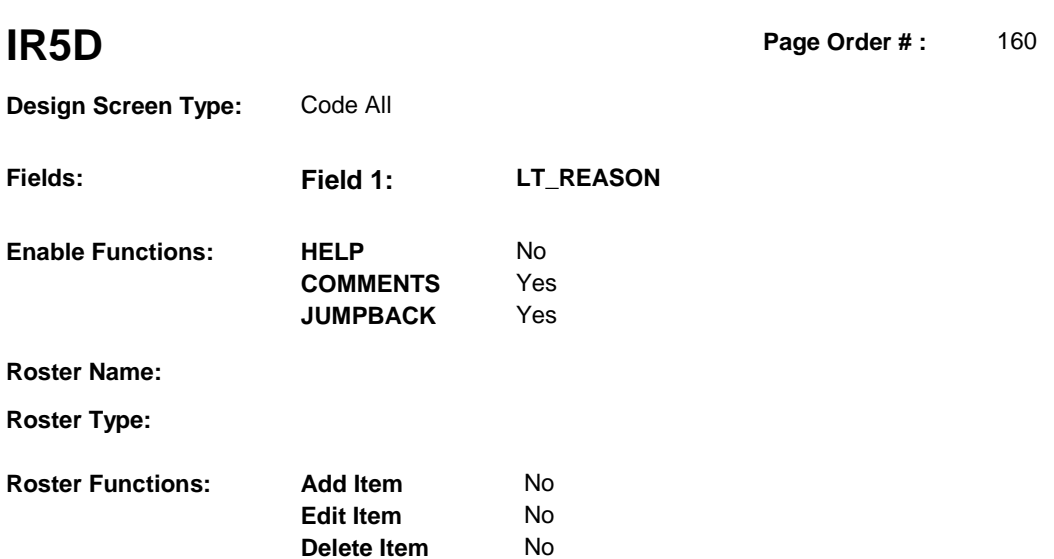

No

No No

**Search Item** 

**Delete Line** 

# **DISPLAY INSTRUCTIONS:**

**Grid Functions: Add Line** 

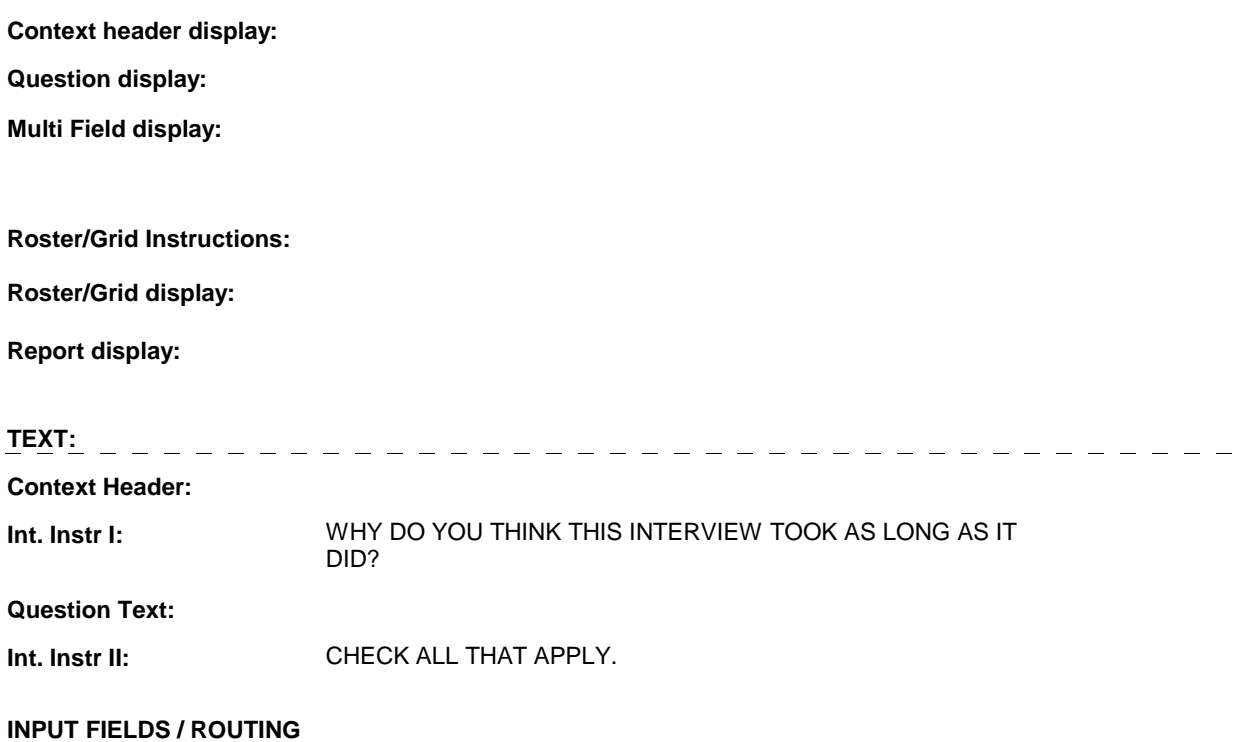

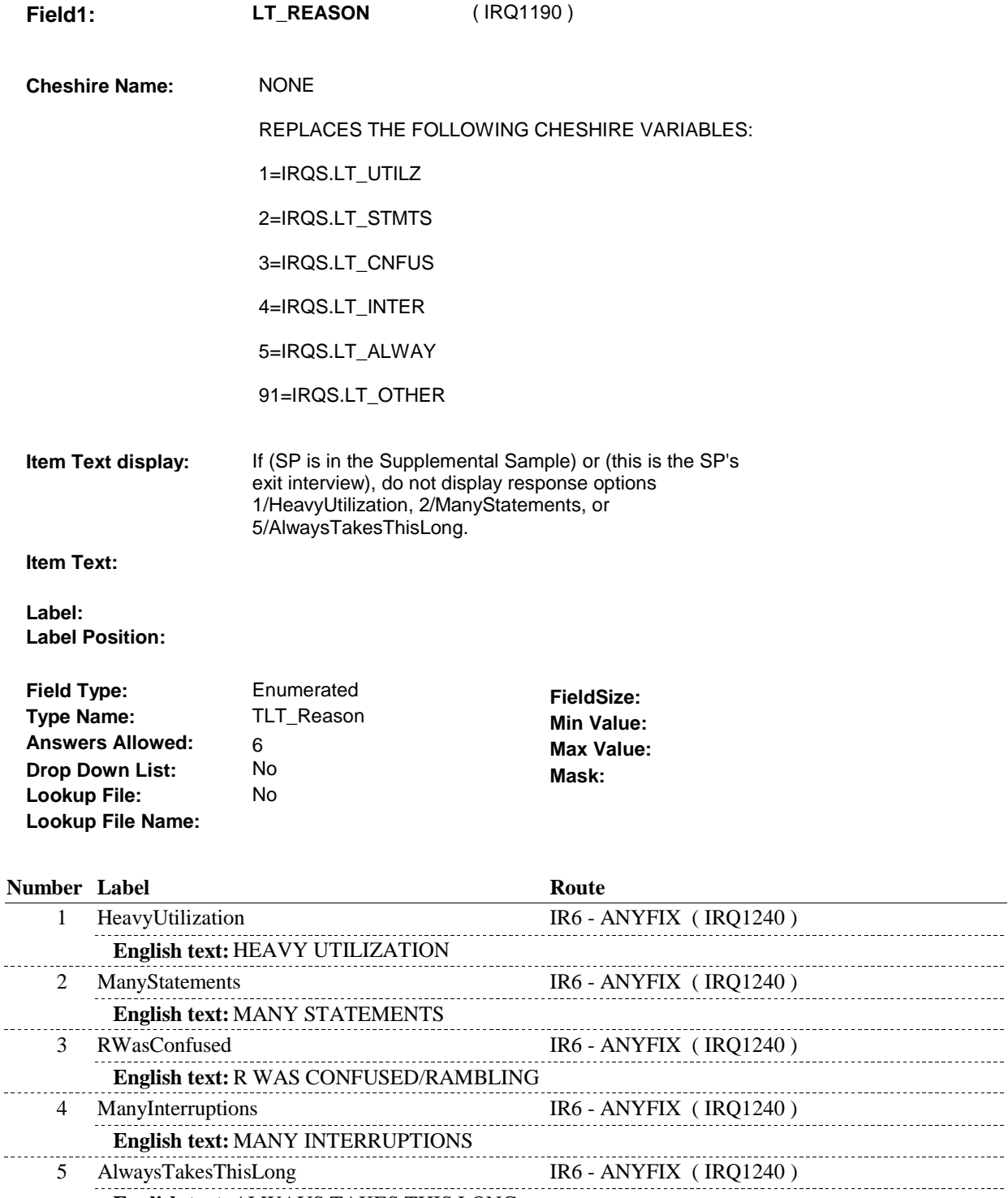

#### **English text:** ALWAYS TAKES THIS LONG 91 Other IR5I - LT\_OTHERWHY (IRQ1195) **English text:** OTHER ----------------

# **BACKGROUND VARIABLE ASSIGNMENTS**

L.

#### **SOFT EDIT CHECKS**

# **HARD EDIT CHECKS**

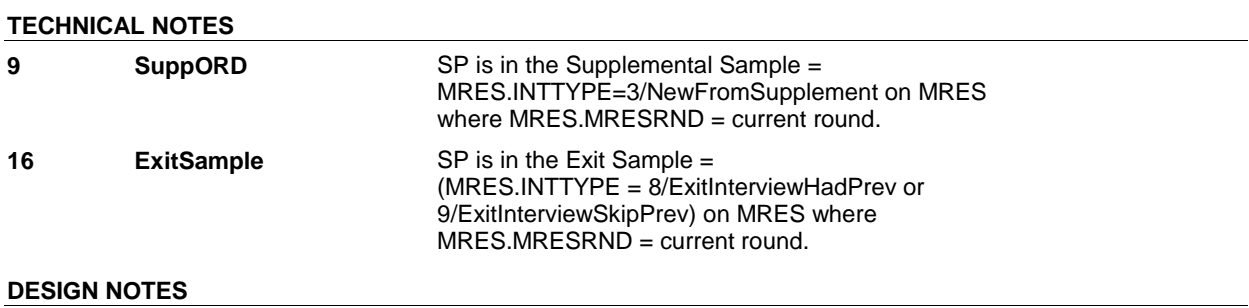

**IR5I** 

**IR5I** Page Order #:  $\frac{170}{20}$ 

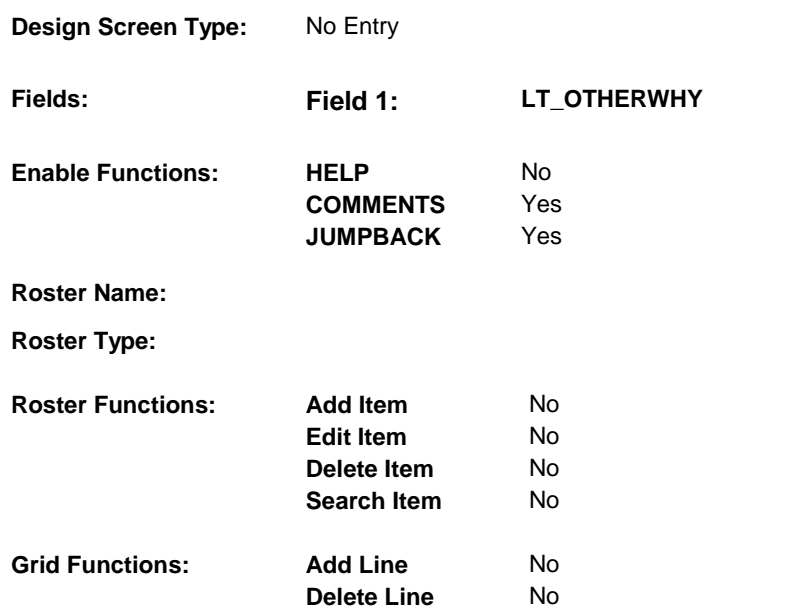

# **DISPLAY INSTRUCTIONS:**

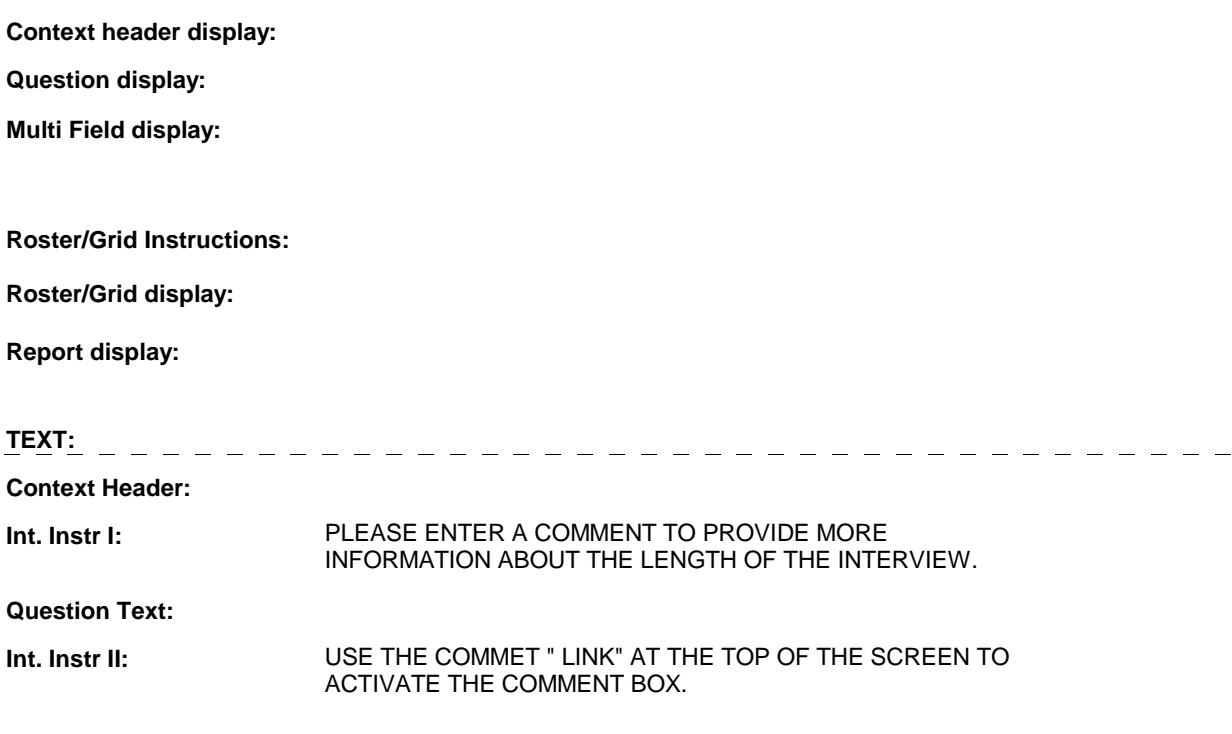

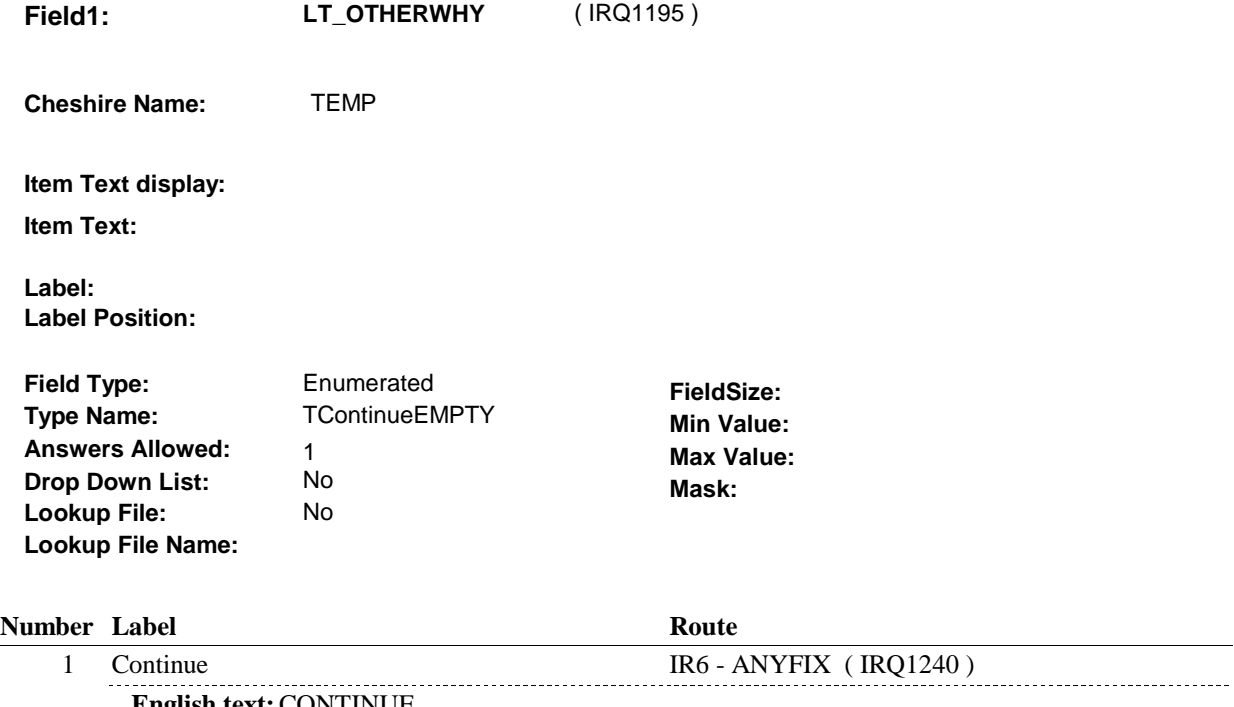

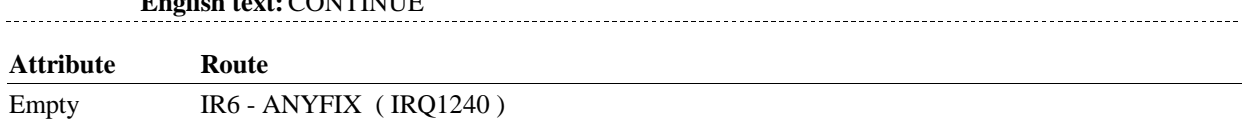

# **BACKGROUND VARIABLE ASSIGNMENTS**

#### **SOFT EDIT CHECKS**

# **HARD EDIT CHECKS**

### **TECHNICAL NOTES**

# **DESIGN NOTES**

**IR6** 

**1880 Page Order #:** 190

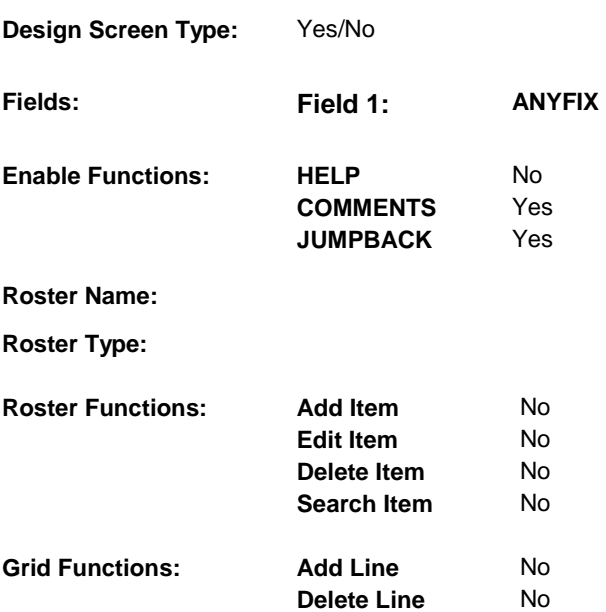

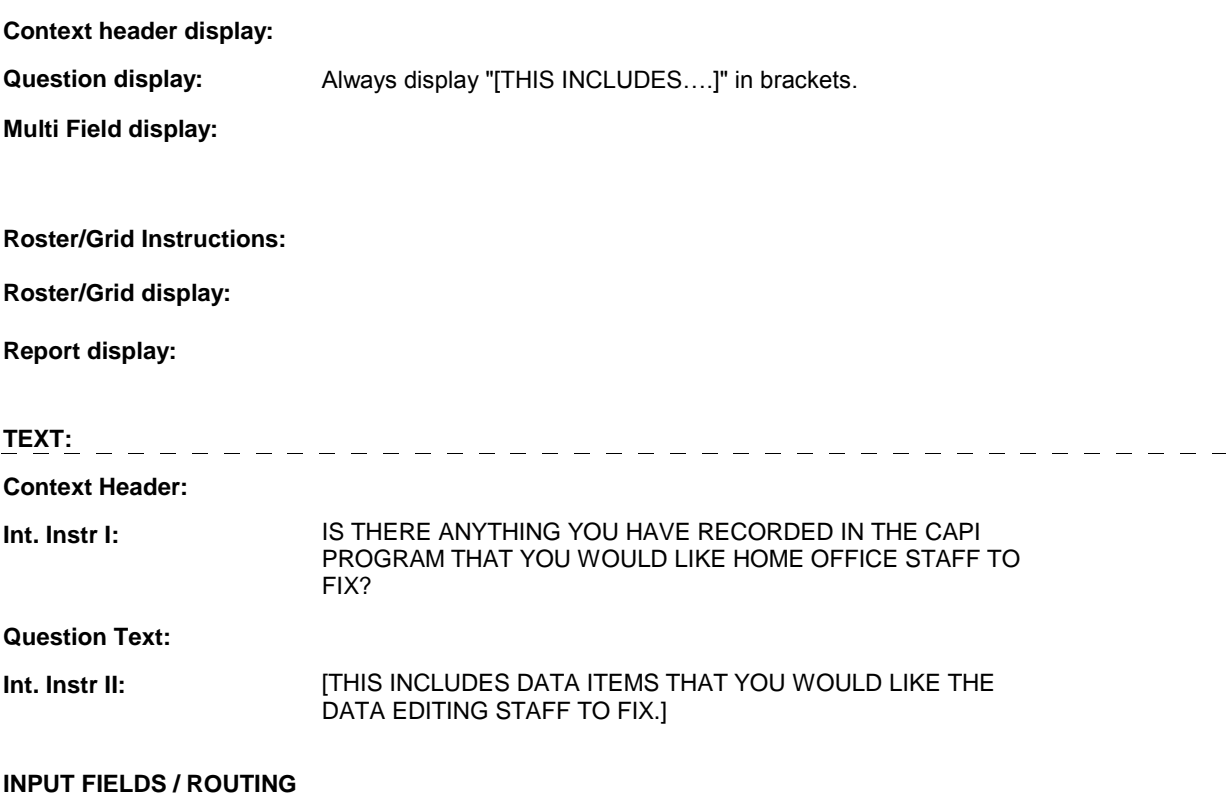

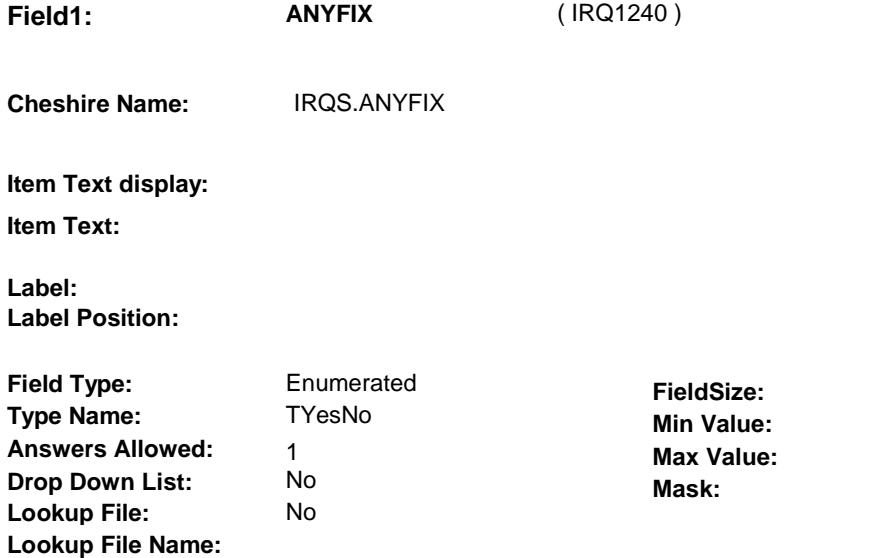

#### **Number Label Route** 1 Yes IR6A - ANYFIXWHAT (IRQ1250) **English text:** YES <u>...........</u>. 2 No BOX IR3B - (IRQ1260 )  $\rightarrow$   $\rightarrow$   $\rightarrow$ . . . . . . . **English text:** NO

# **BACKGROUND VARIABLE ASSIGNMENTS**

#### **SOFT EDIT CHECKS**

#### **HARD EDIT CHECKS**

#### **TECHNICAL NOTES**

### **DESIGN NOTES**

**IR6** 

**IR6A** 

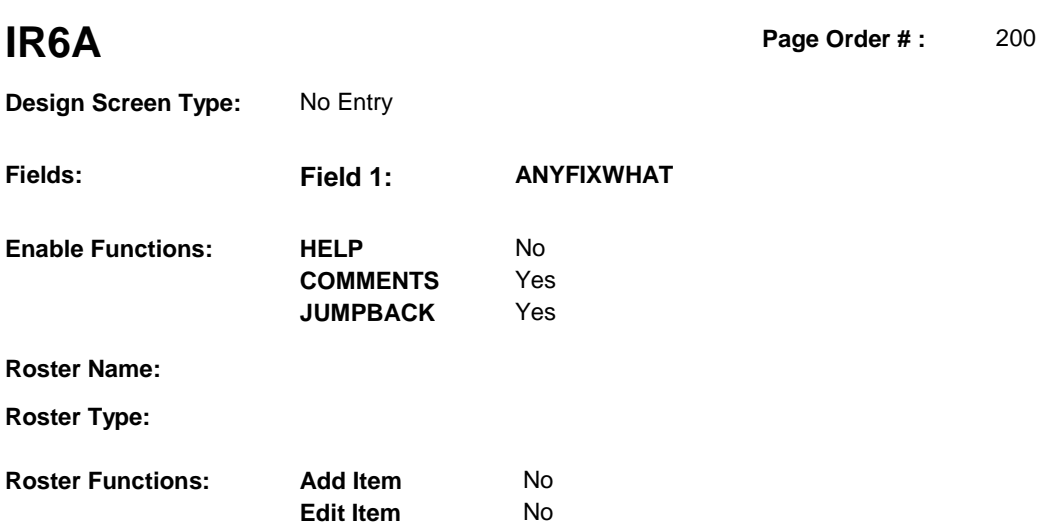

No No

No No

**Delete Item Search Item** 

**Delete Line** 

# **DISPLAY INSTRUCTIONS:**

**Grid Functions: Add Line** 

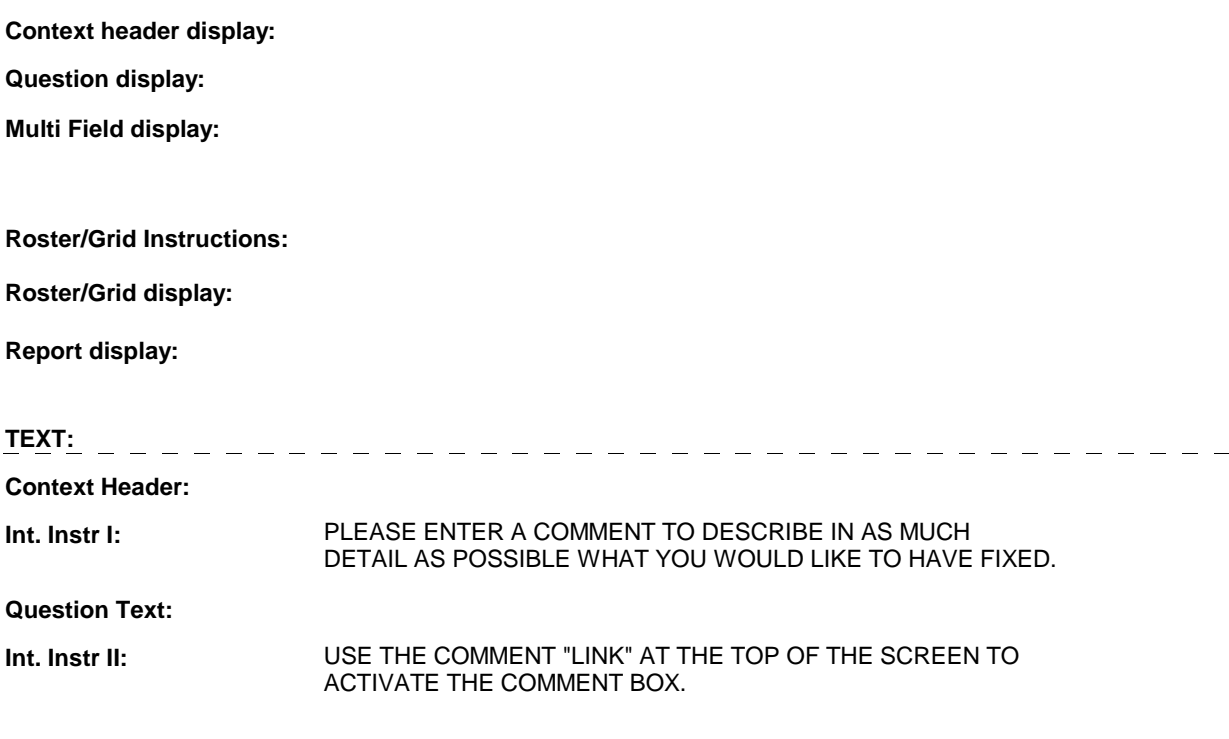

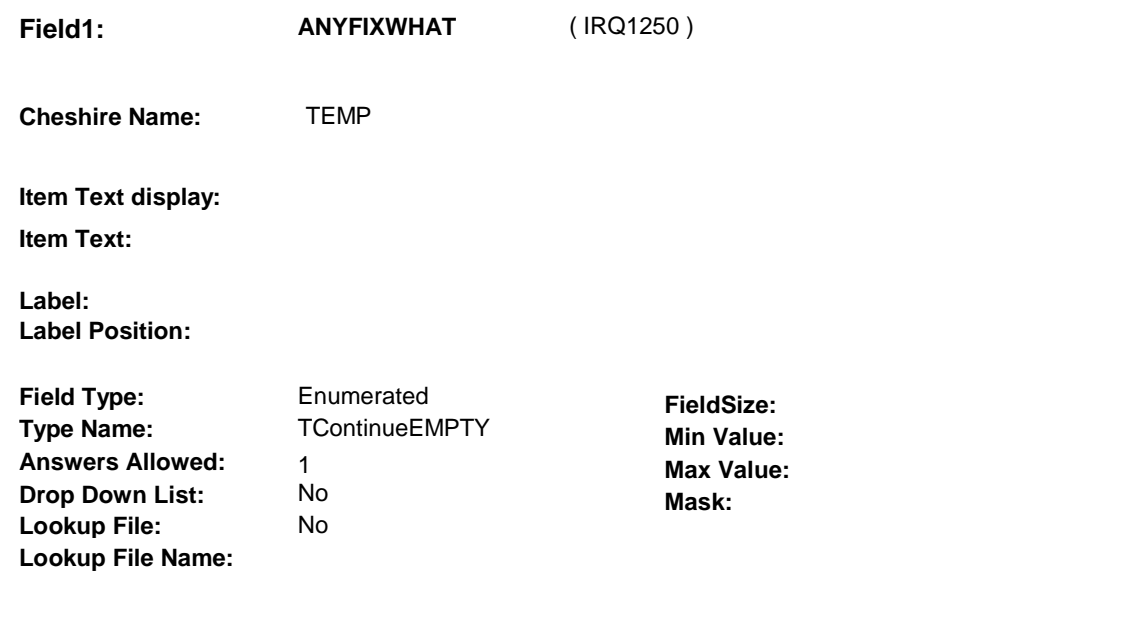

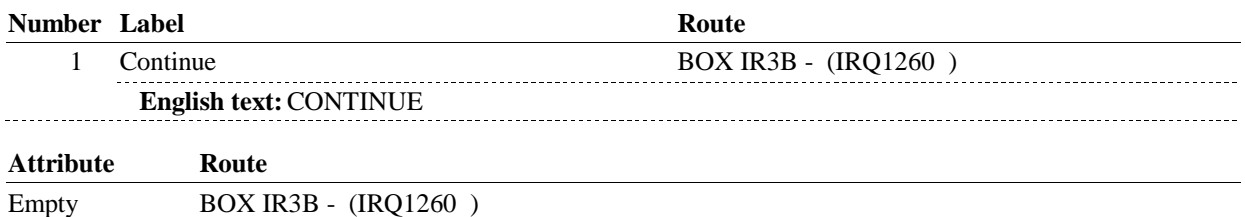

### **BACKGROUND VARIABLE ASSIGNMENTS**

#### **SOFT EDIT CHECKS**

### **HARD EDIT CHECKS**

### **TECHNICAL NOTES**

### **DESIGN NOTES**

**IR6A** 

#### **BOX IR3B**

# **BOX IR3B** Page Order #: 210

# Page Order #:

#### **BOX INSTRUCTIONS**

( IRQ1260 ) IF SP IS DECEASED, GO TO IR8 - MORTRAIN ( IRQ1370 ).

ELSE IF SP IS IN THE EXIT SAMPLE, GO TO IR7 - INTCOMM ( IRQ1270 ).

 ELSE IF (SP IS IN THE SUPPLEMENTAL SAMPLE) OR (SP'S PREVIOUS ROUND INTERVIEW WAS IN A FACILITY) OR (DRIVING DIRECTIONS WERE NOT REPORTED IN THE PREVIOUS ROUND), GO TO IR6B IRDRIVE ( IRQ1265 ).

ELSE GO TO IR6C - IRDRIVEVB ( IRQ1269 ).

#### **ASSIGNMENTS**

 If SP is not in the supplemental sample and SP's previous round interview was not in a round driving directions to the current round IRQS record and allow the interviewer to update the directions at IR6C. See detailed instructions below. facility and driving directions were reported in the previous round, we will copy the previous

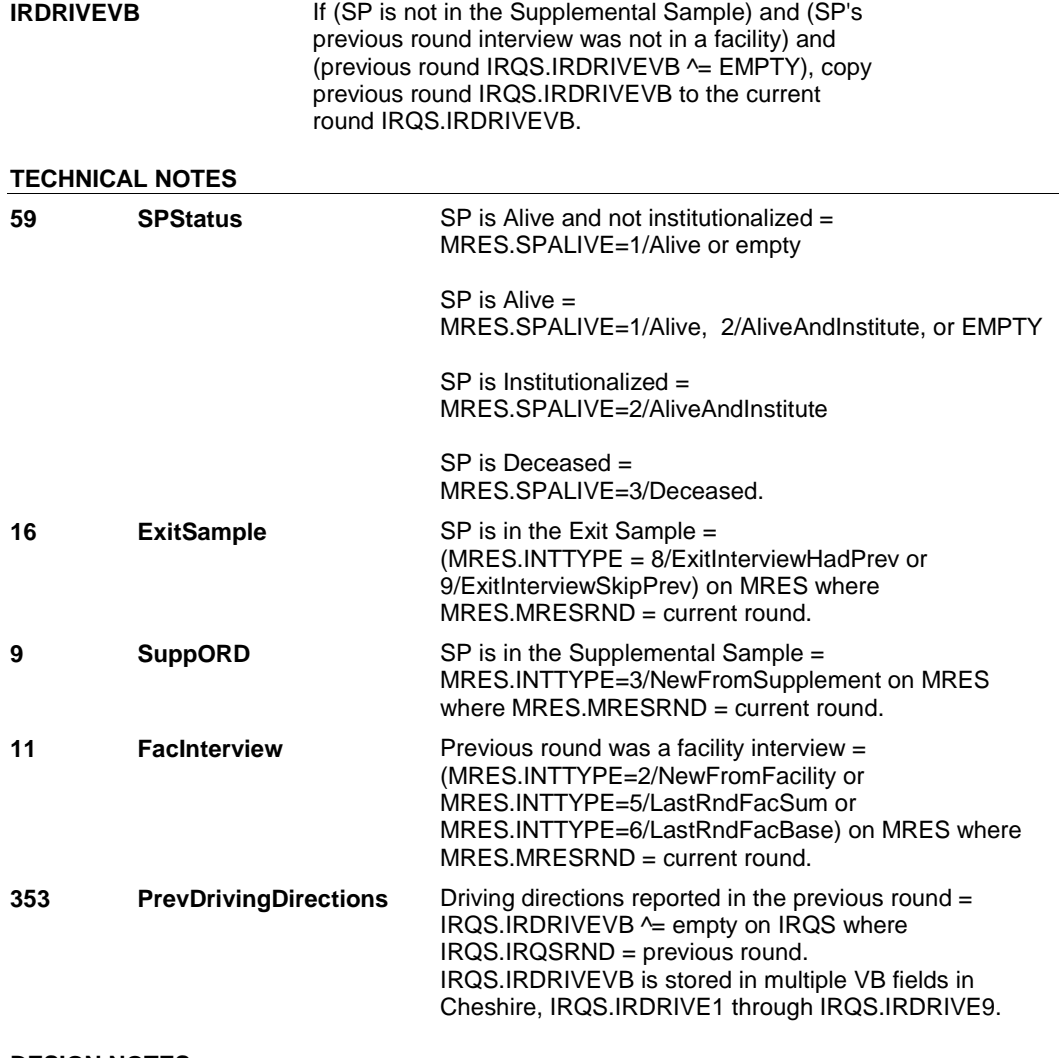

#### **DESIGN NOTES**

**BOX IR3B** 

**IR6B** 

**IR6B** Page Order #: 213

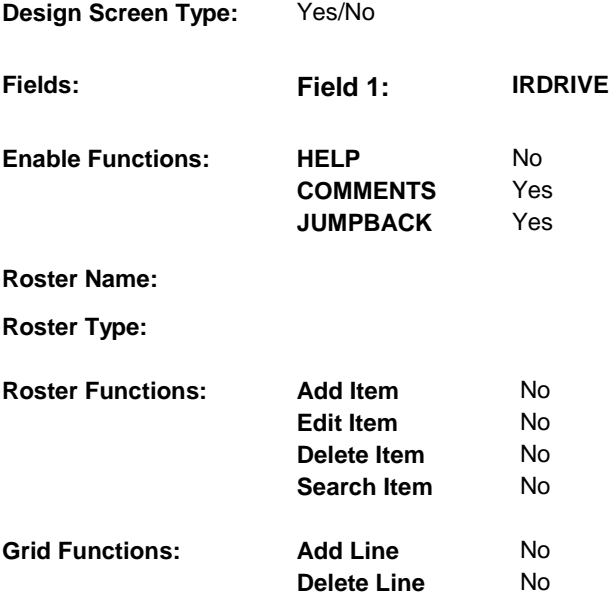

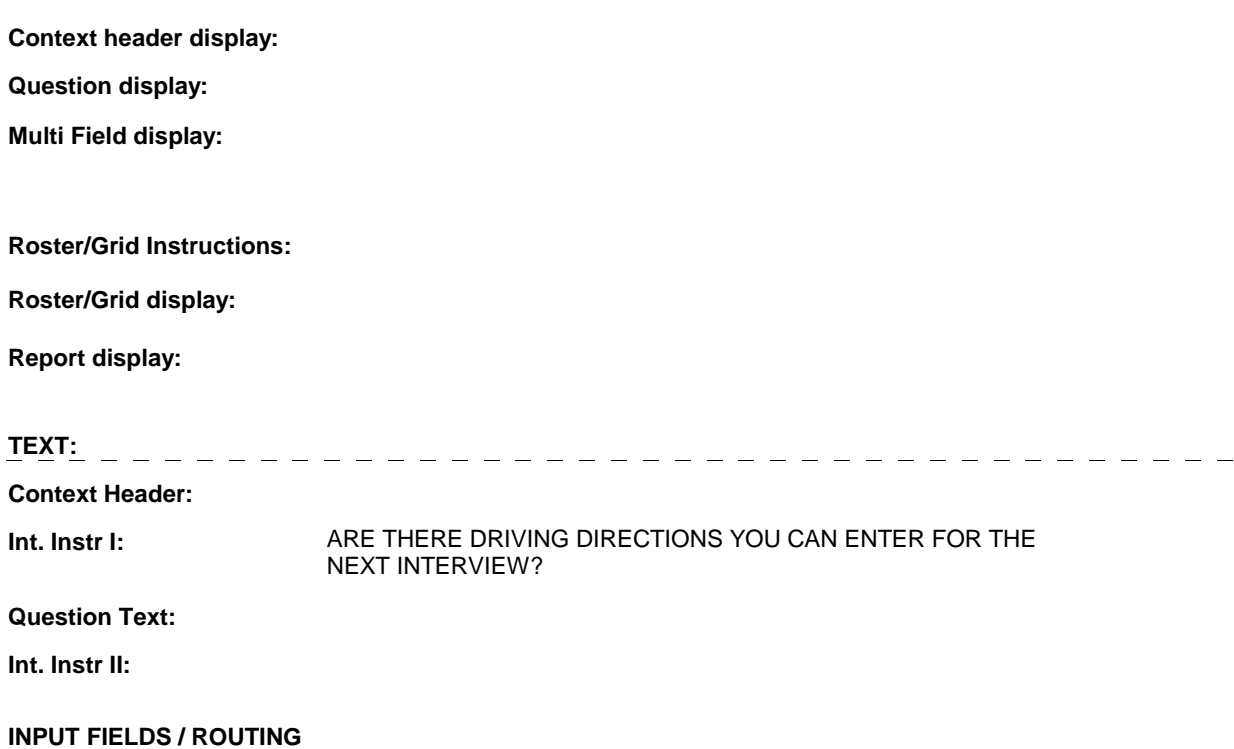

 **Drop Down List:** No **Mask: Field1: IRDRIVE** ( IRQ1265 ) **Cheshire Name:** IRQS.IRDRIVE **Item Text display: Item Text: Label: Label Position: Field Type:** Enumerated **FieldSize:**<br> **Type Name:** TYesNo **FieldSize: Type Name:** TYesNo **Type Name:** TYesNo **Min Value: Answers Allowed:**  $\begin{array}{ccc} 1 & 1 & 1 \end{array}$  **Max Value: Drop Down List:** No **Lookup File:** No

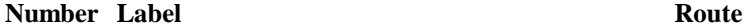

 **Lookup File Name:** 

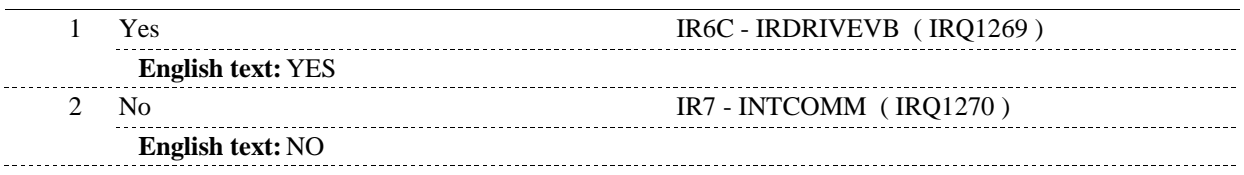

# **BACKGROUND VARIABLE ASSIGNMENTS**

#### **SOFT EDIT CHECKS**

### **HARD EDIT CHECKS**

#### **TECHNICAL NOTES**

### **DESIGN NOTES**

4:39:22 PM Tuesday, May 05, 2009 Page 38 of 53

#### **IR6B**

**IR6C** 

**IR6C** Page Order #: 217

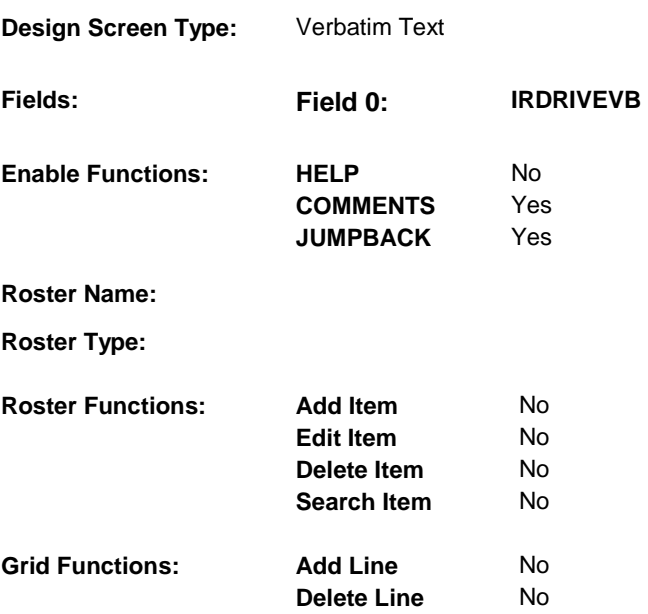

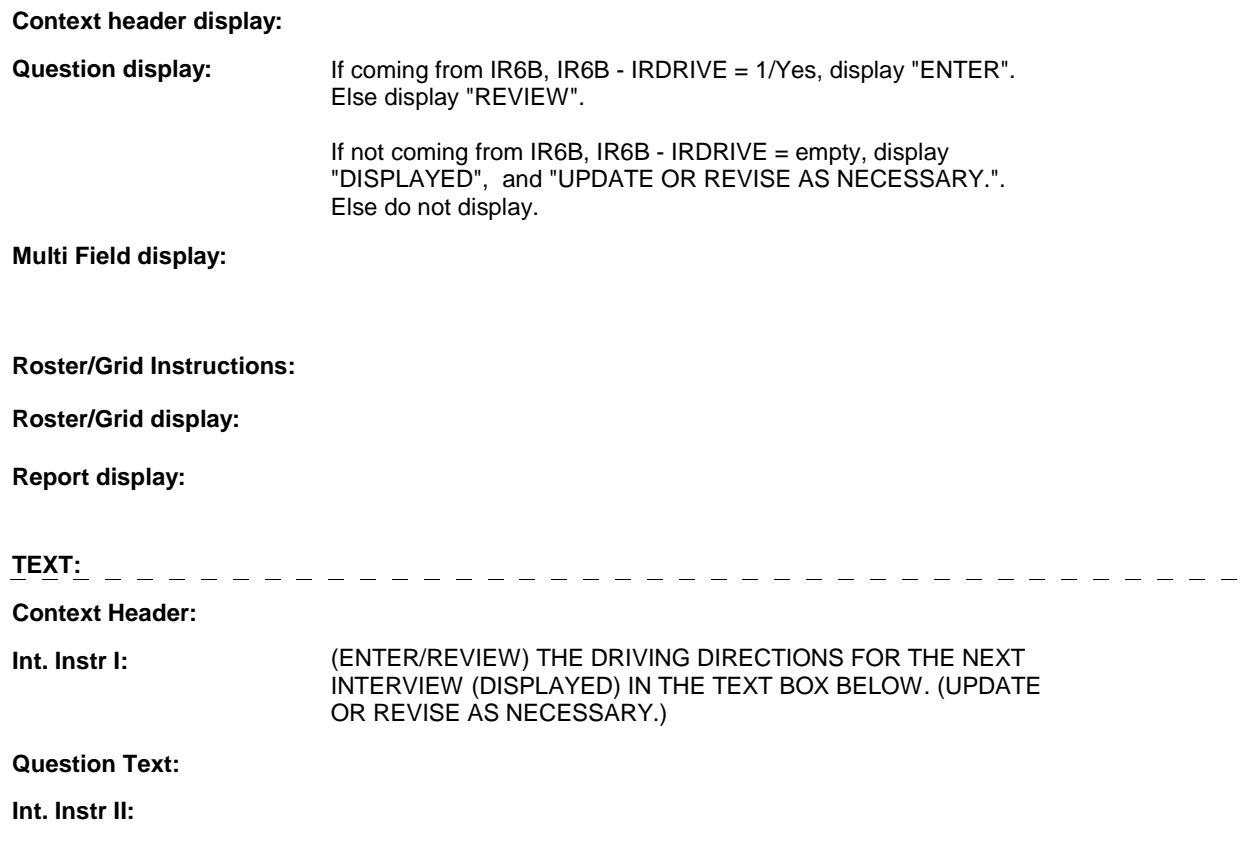

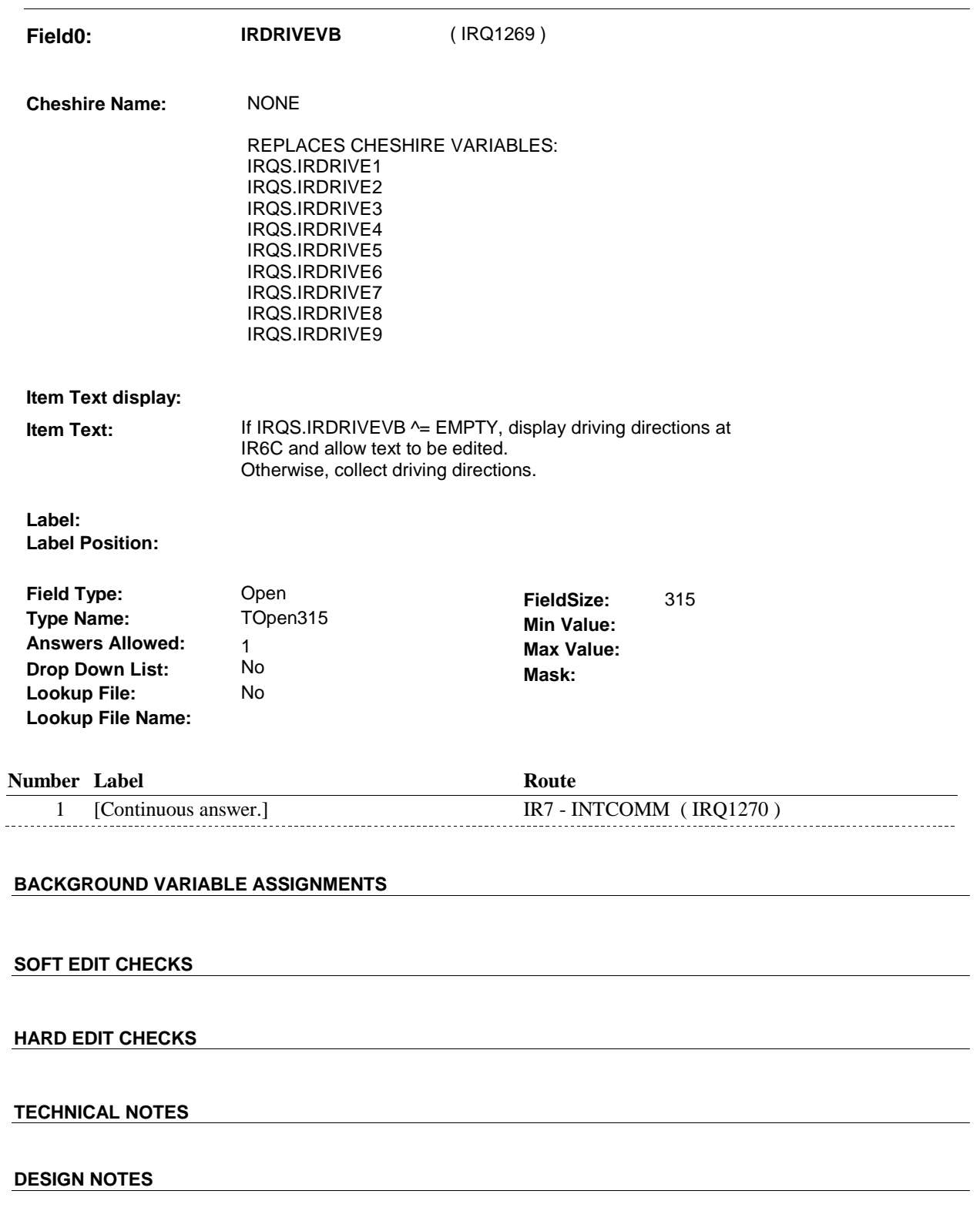

**IR7** 

**IR7** Page Order #:  $220$ 

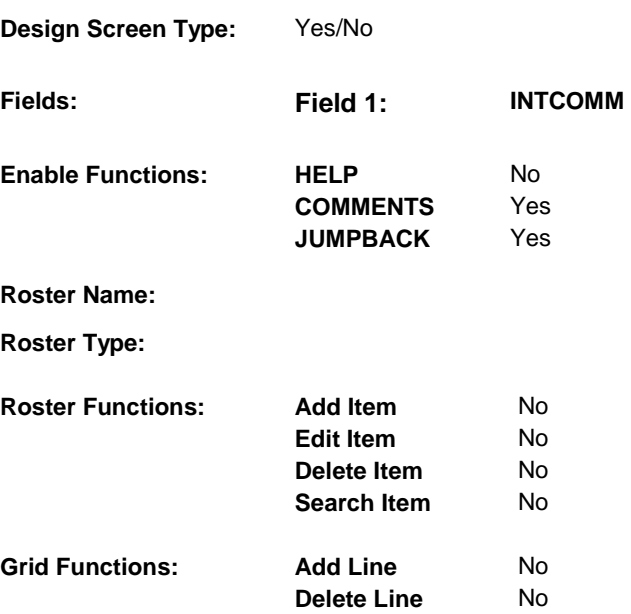

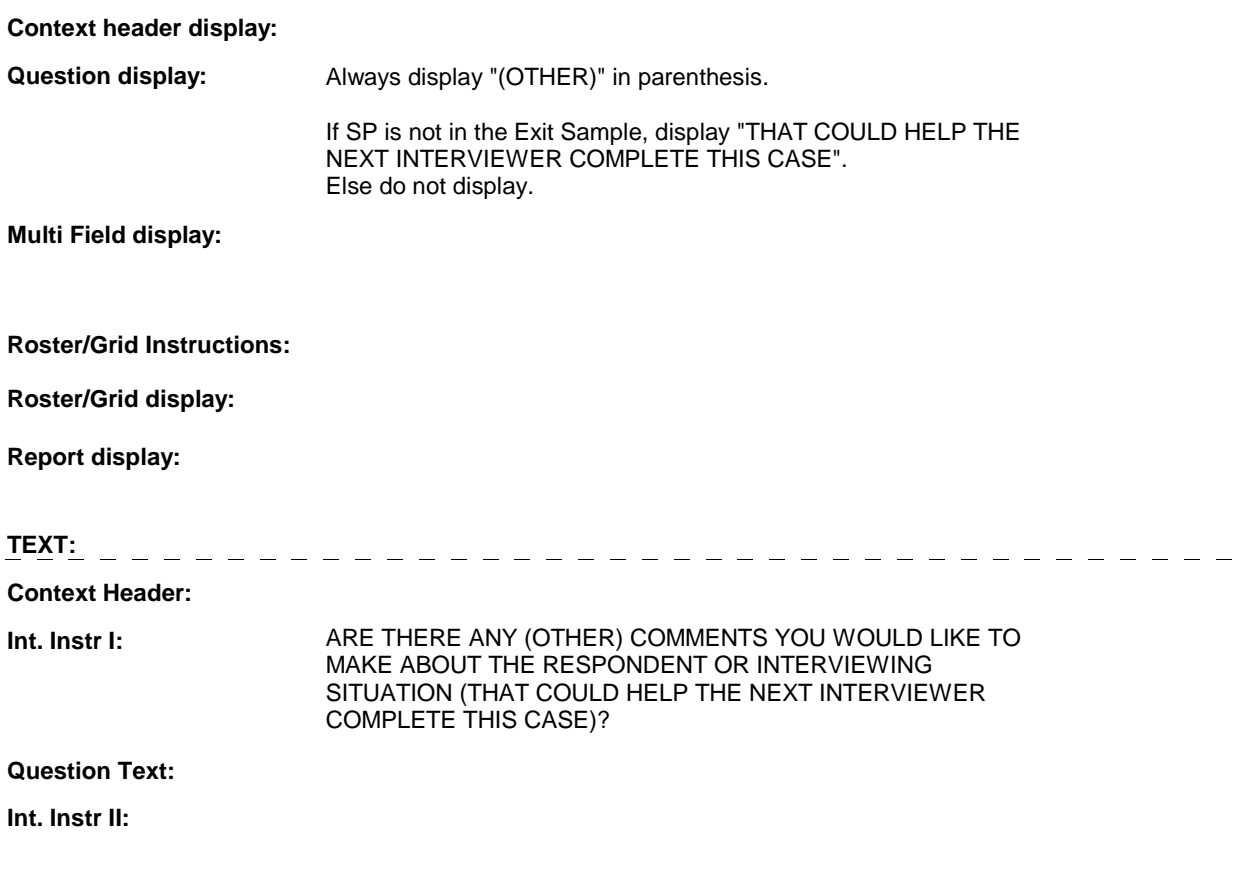

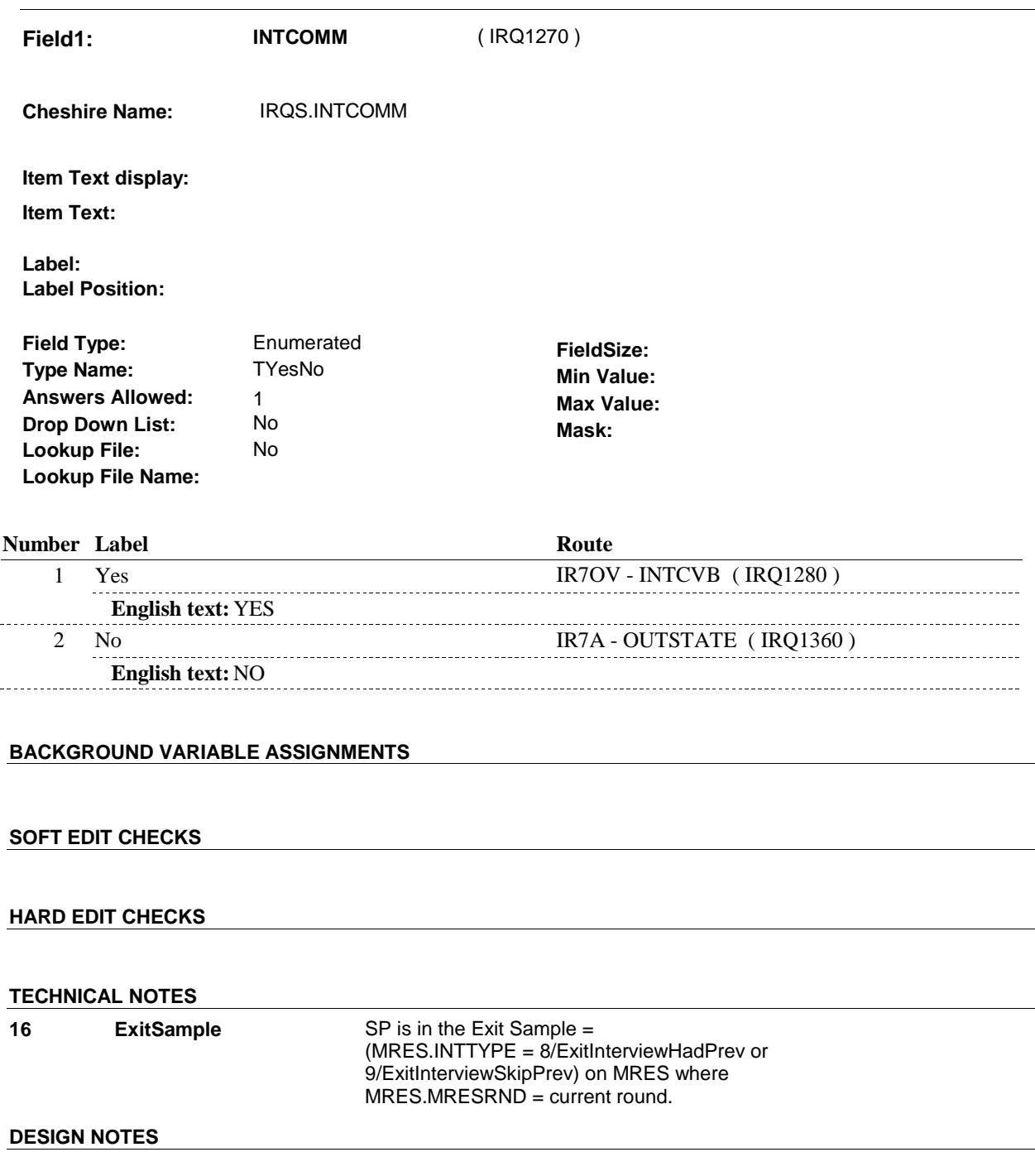

**IR7OV** 

**IR7OV** Page Order #:  $230$ 

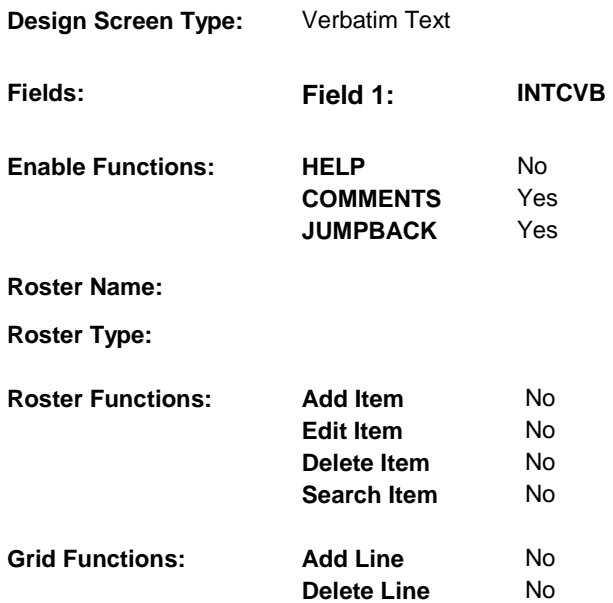

### **DISPLAY INSTRUCTIONS:**

 **Context header display: Question display: Multi Field display: Roster/Grid Instructions: Roster/Grid display: Report display: TEXT:** -------------------**Context Header: Int. Instr I:**  ENTER THE COMMENTS YOU WOULD LIKE TO MAKE ABOUT THE RESPONDENT OR INTERVIEWING SITUATION. DO NOT INCLUDE COMMENTS HERE THAT YOU WANT THE DATA EDITING STAFF TO FIX. **Question Text: Int. Instr II:** 

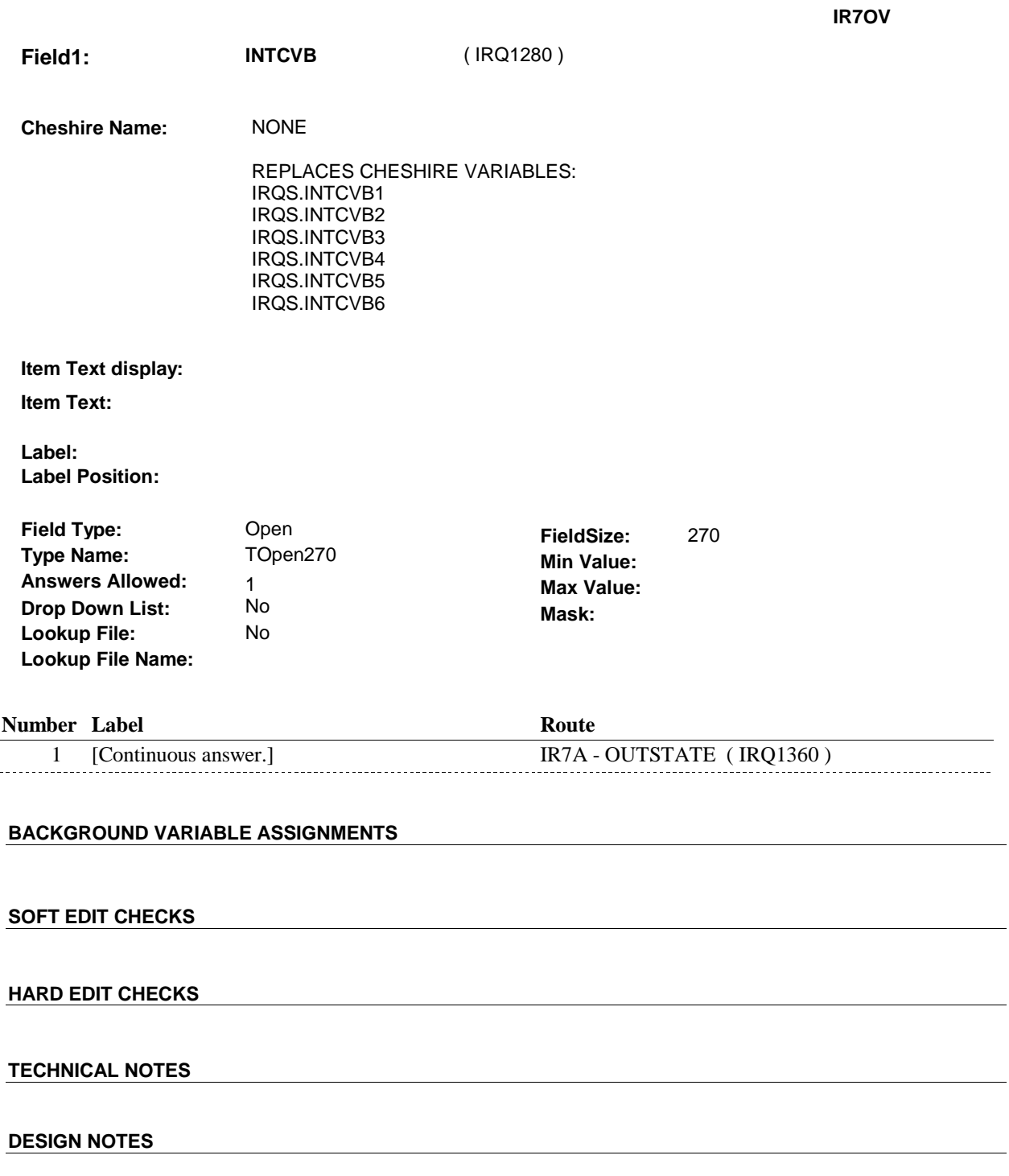

**IR7A** 

**R7A** Page Order #: 240

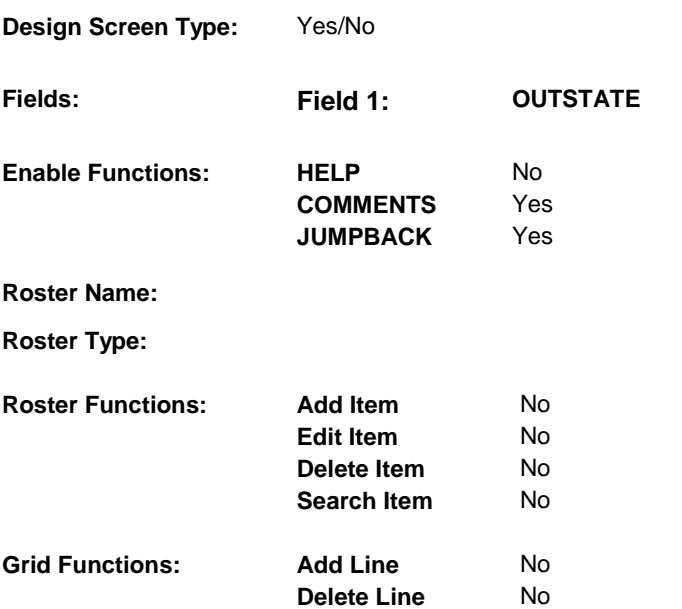

# **DISPLAY INSTRUCTIONS:**

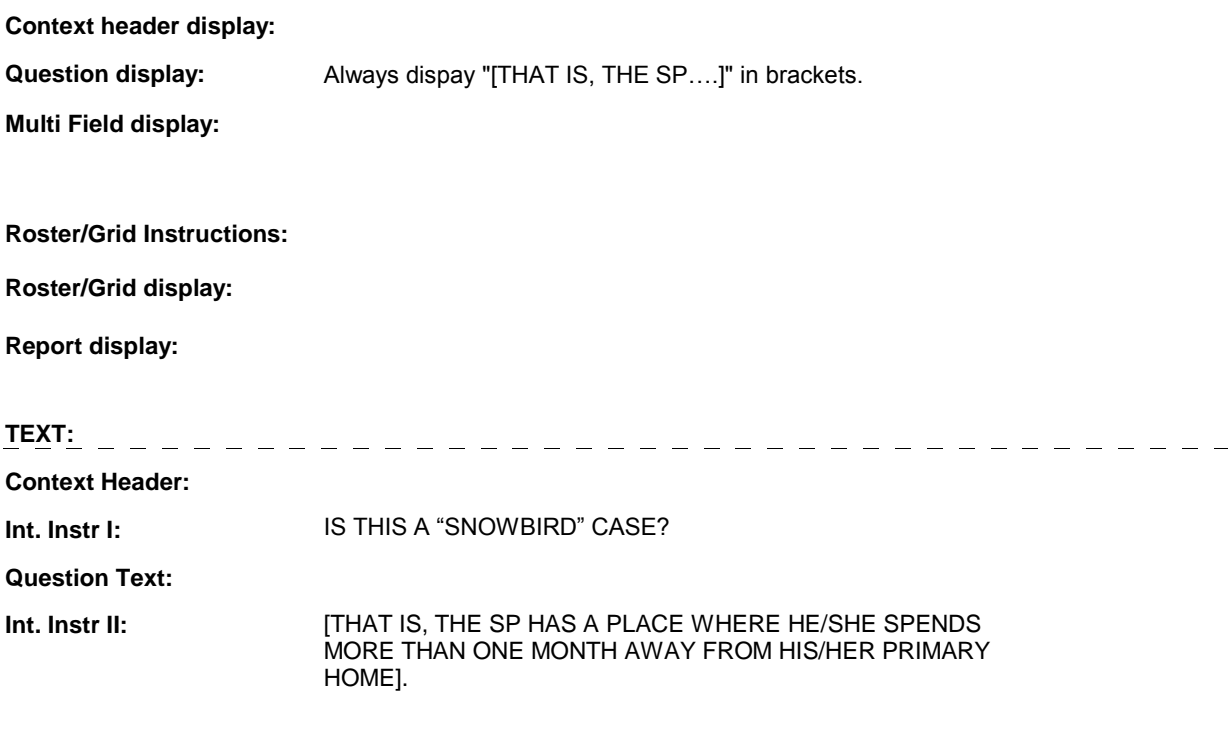

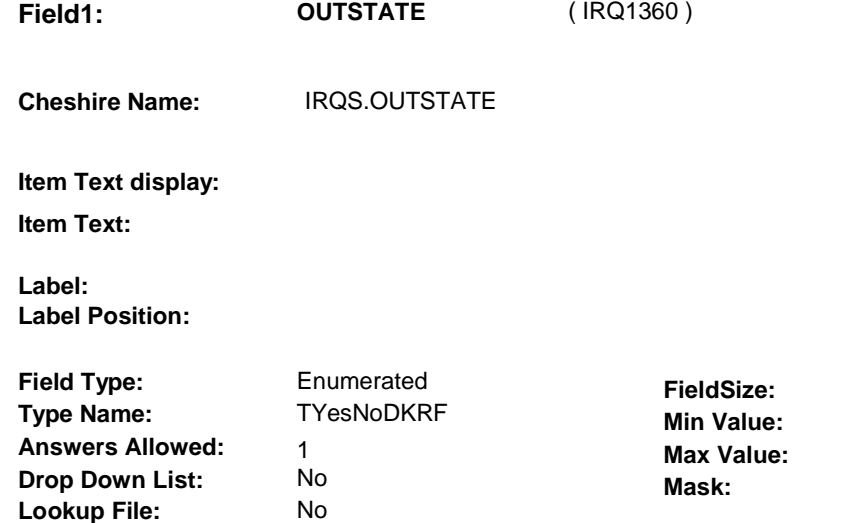

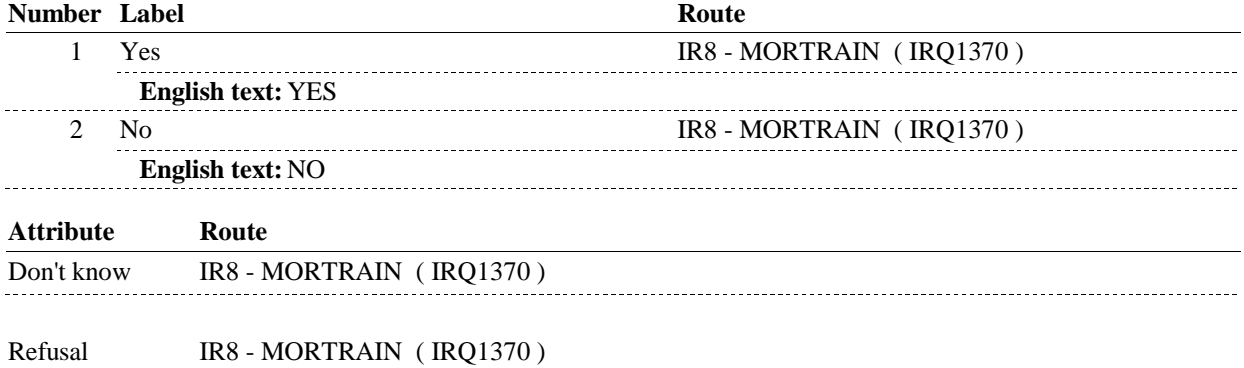

## **BACKGROUND VARIABLE ASSIGNMENTS**

 **Lookup File Name:** 

 **SOFT EDIT CHECKS HARD EDIT CHECKS TECHNICAL NOTES DESIGN NOTES** 

## **IR7A**

**IR8** 

**1R8** Page Order #:  $250$ 

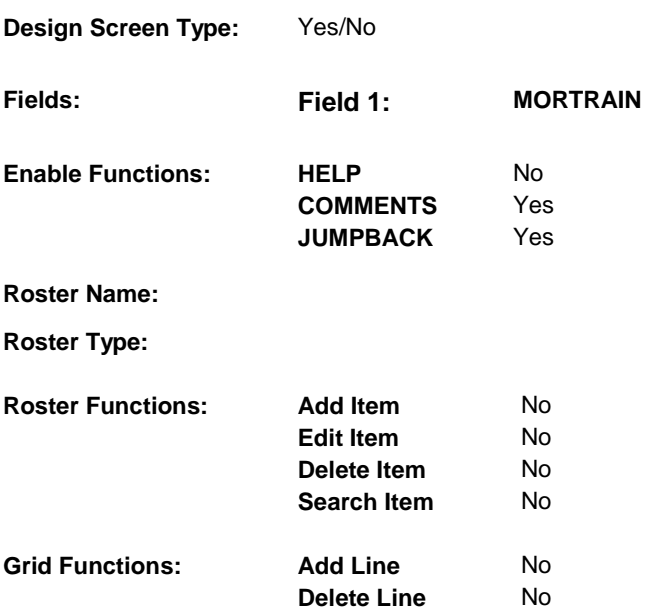

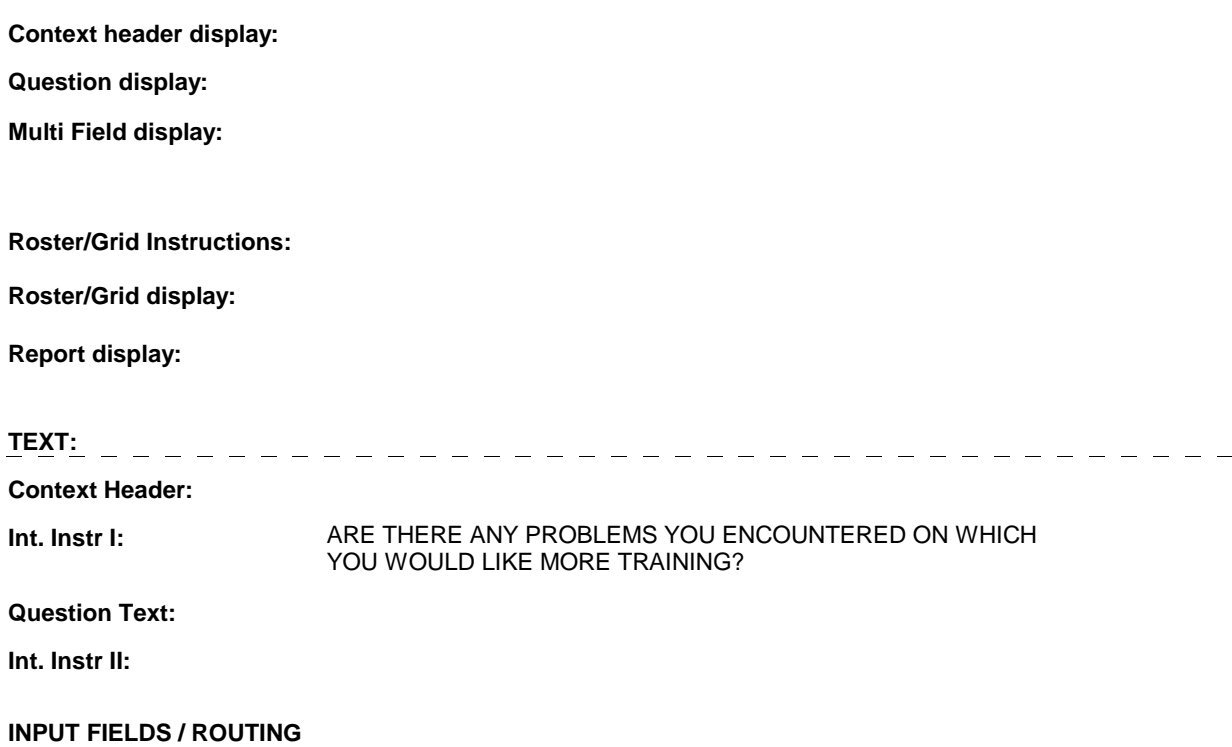

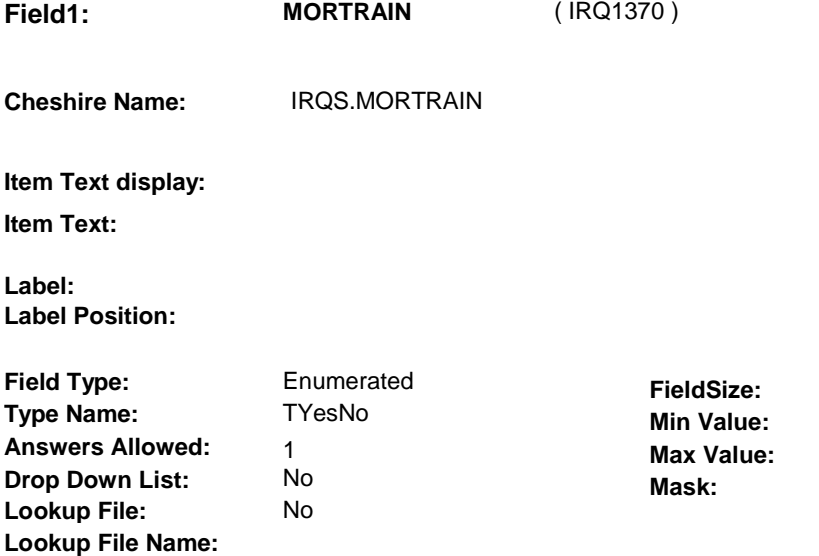

#### **Number Label Route** 1 Yes IR8A - MORTRAINWHAT (IRQ1395) **English text:** YES ........... 2 No IR10 - SAVEIRQ ( IRQ1400 ) **English text:** NO

# **BACKGROUND VARIABLE ASSIGNMENTS**

#### **SOFT EDIT CHECKS**

#### **HARD EDIT CHECKS**

#### **TECHNICAL NOTES**

### **DESIGN NOTES**

**IR8** 

**IR8A** 

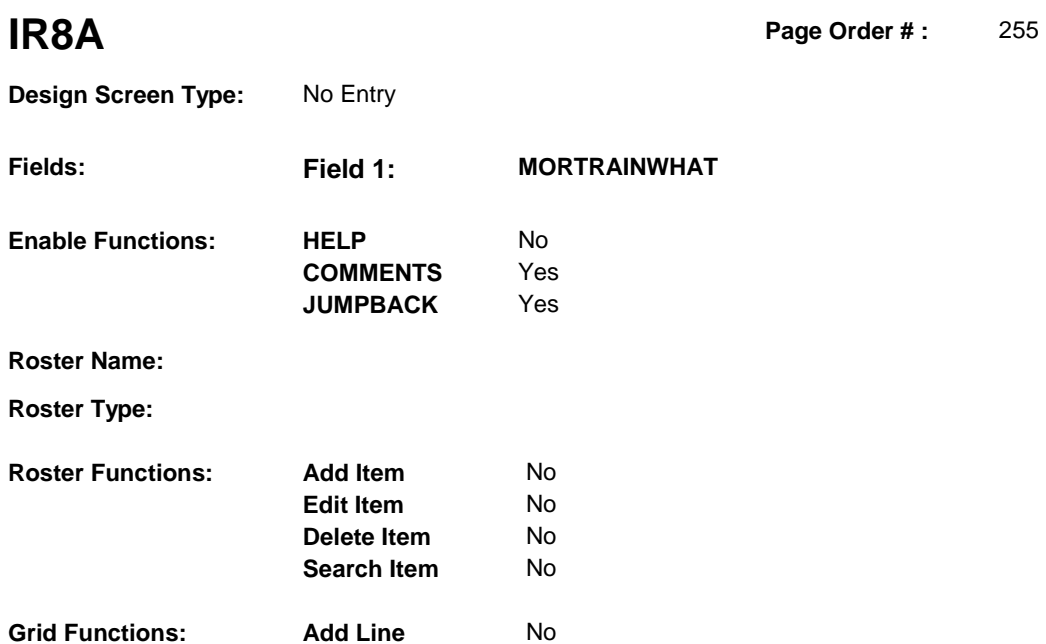

No

**Delete Line** 

# **DISPLAY INSTRUCTIONS:**

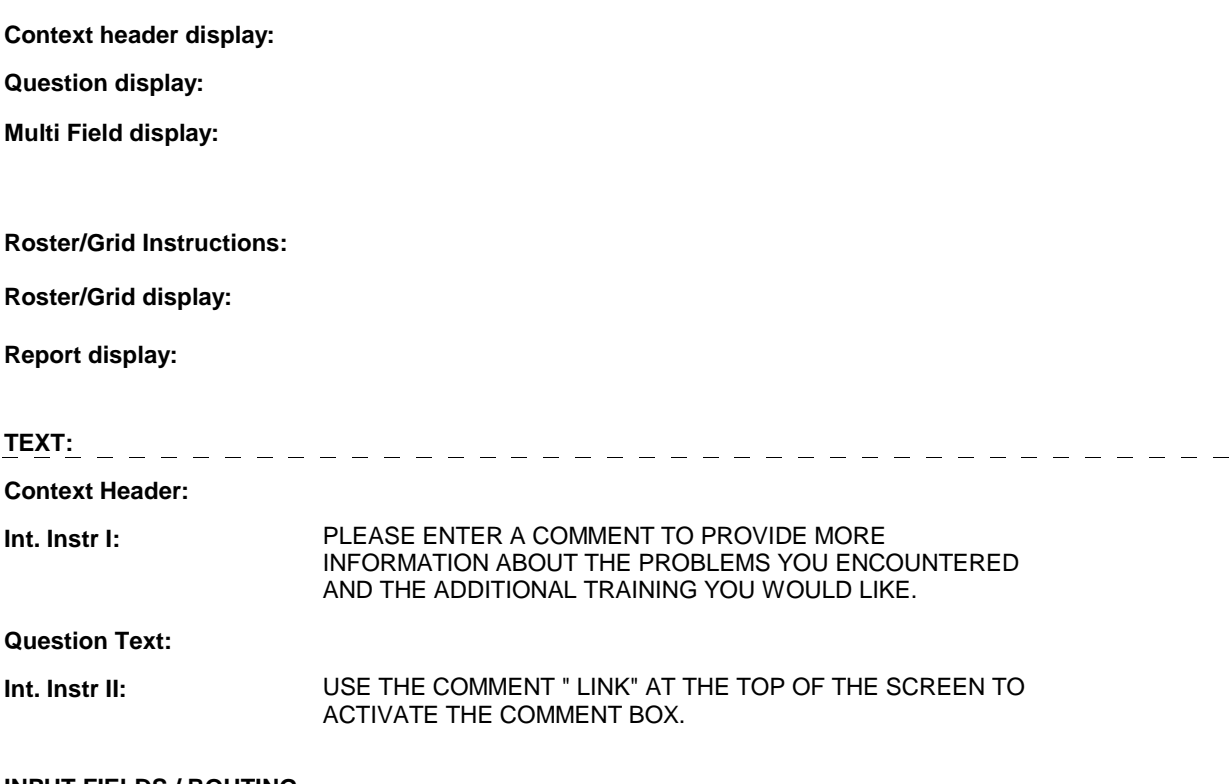

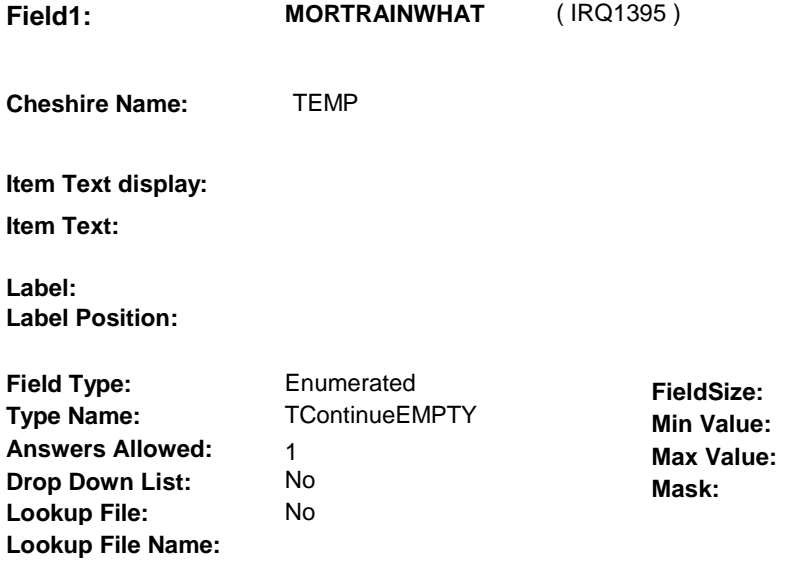

### **Number Label Route**

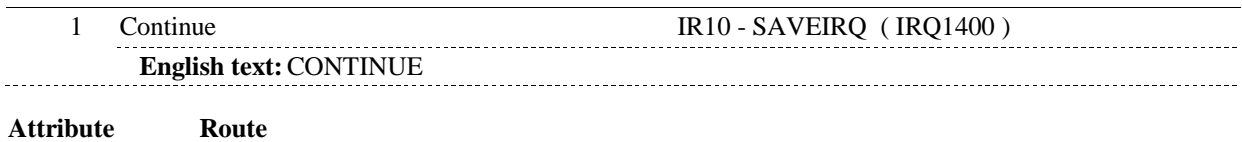

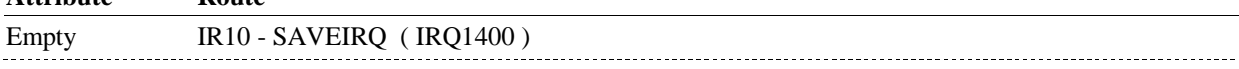

### **BACKGROUND VARIABLE ASSIGNMENTS**

#### **SOFT EDIT CHECKS**

# **HARD EDIT CHECKS**

### **TECHNICAL NOTES**

# **DESIGN NOTES**

**IR10** 

**IR10** Page Order #:  $260$ 

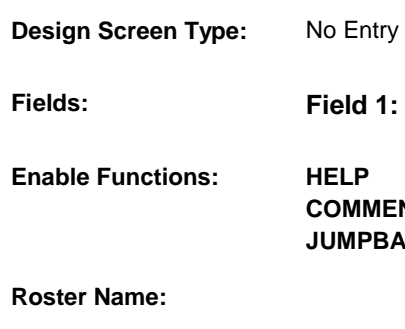

**Fields: Field 1: SAVEIRQ Enable Functions: HELP PBACK MENTS** No Yes Yes **Roster Type: Roster Functions: Add Item Edit Item Delete Item Search Item**  No No No No **Grid Functions: Add Line Delete Line**  No No

### **DISPLAY INSTRUCTIONS:**

 **Context header display: Int. Instr I:** IRQ SESSION IS COMPLETE.  **Multi Field display: Question display: Roster/Grid Instructions: Roster/Grid display: Report display: TEXT: Context Header: Question Text: Int. Instr II: INPUT FIELDS / ROUTING**

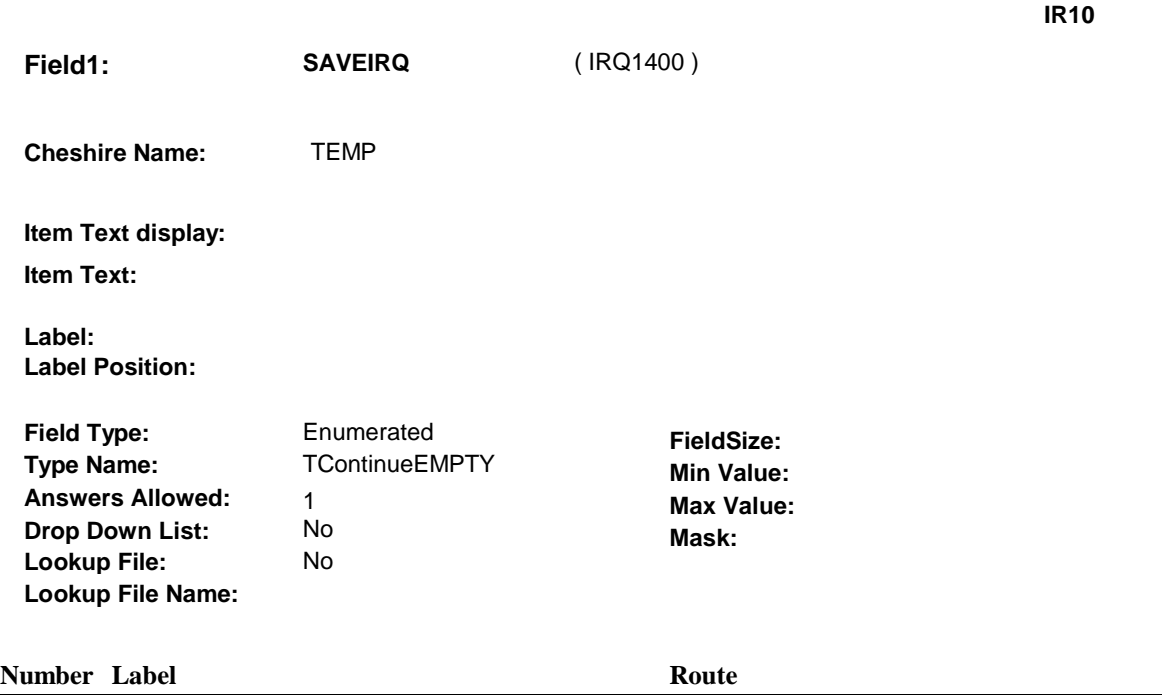

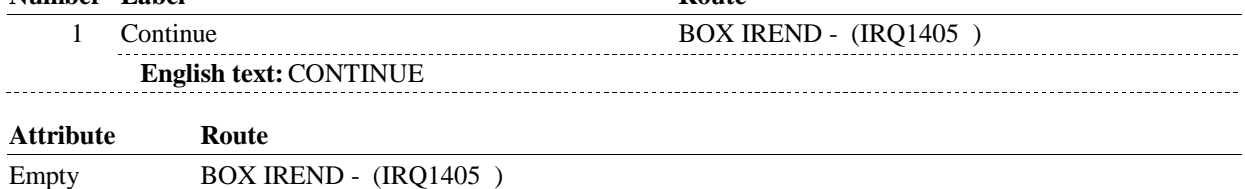

# **BACKGROUND VARIABLE ASSIGNMENTS**

#### **SOFT EDIT CHECKS**

### **HARD EDIT CHECKS**

### **TECHNICAL NOTES**

### **DESIGN NOTES**

#### **BOX IREND**

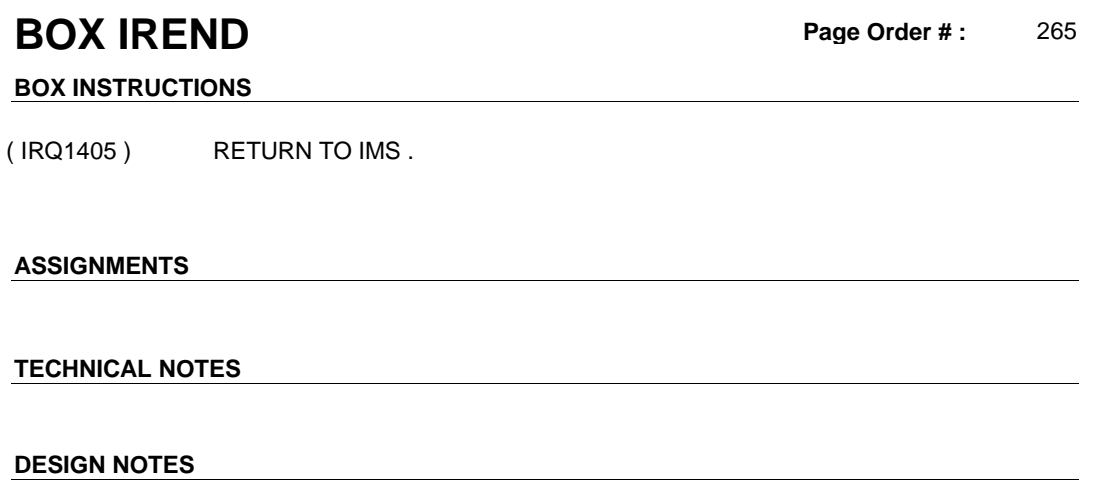